# **ワンデイ・スペシャル・トレーニング**

ジャン=ピエール・リブロウ( Jean-Pierre Ribreau)

4D Developer Conference 2016

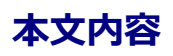

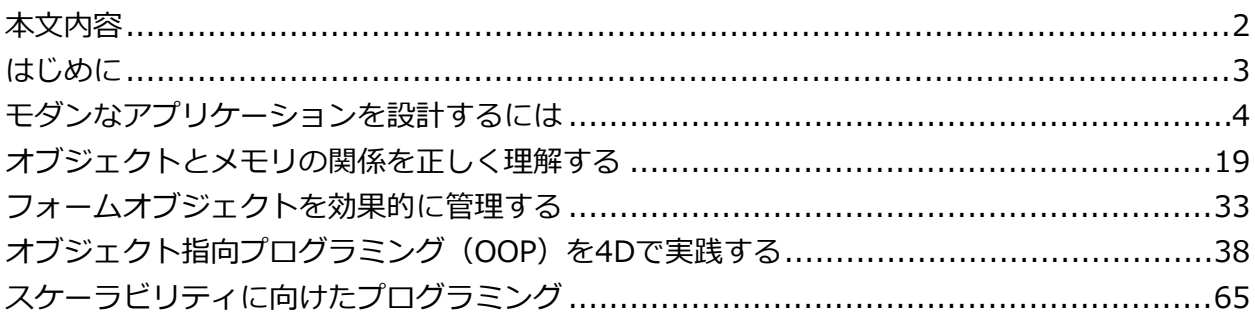

## **はじめに**

4Dは,着実に進化し続けているツールです。新しいコマンドや追加された機能は,是非とも活 用したいものですが, 反面, システムの複雑化が進めば, 厄介なバグが混入し, 貴重なプログ ラミング時間をその退治に奪われてしまうかもしれません。これは確かに悩ましい問題です。

**----------------------------------------------------------------------------------------------------** 

4Dは,いわゆる『オブジェクト指向プログラミング⾔語(OOP)』ではありません。しかし, フォームには**オブジェクト**を配置することができますし,(JSONタイプの)**オブジェクト**を 使⽤することもできます。近年のバージョンでは,独⽴した汎⽤的なLEGO™のような部品を 組み合わせることにより,プログラミング手法に**オブジェクト志向**の方法論を取り入れること ができるようになりました。こうしたものを上⼿に活⽤すれば,開発に充てる時間を節約し, 検証に必要な時間を最⼩限に抑え,再利⽤の度合いと効率を⾼めることができます。

進歩のペースにしっかり付いてゆくために、コードのリユーズ (再利用), そしてフォームオ ブジェクトの弱い(緩い)カップリングというテクニックを活⽤することができます。このセ ミナーでは、はじめにデータベース定義に依存しないフォームオブジェクトの作り方とコード の書き方を習得します。次に,パラメーターや機能を記述するために,フォームオブジェクト の名前を利用する方法を学びます。 各オブジェクトの特性と必要を見極め, 1個のパラメータ ーを介して情報を渡すためには, 4Dのイントロスペクション (内鑑) コマンドを使用します。 このテクニックが⽬指すところは,フォームや4Dコードを変更することなく,テーブルやフィ ールドの追加と変更にすぐ対応できるようにすることです。このコンセプトは,リストボック ス・サブフォーム・オブジェクトの動的な定義と複製など、さまざまな場所で応用することが できます。他にも,便利な技や役⽴つ情報を随所で紹介してゆきます。

## **モダンなアプリケーションを設計するには**

#### **適切なインデックスタイプの選定**

4Dは,いろいろなタイプのインデックスをサポートしています。

- B-ツリー
- クラスター
- 複合フィールド
- キーワード

これらは,基本的に下記いずれかの系統に属するものです。

ファミリー

- B-ツリー系
- クラスター系

#### **B-ツリー**

インデックスの対象データは,**スカラー型**とそれ以外に分類されます。4Dの場合,スカラー型 とは,固定サイズのフィールドに1度にひとつだけ保存できる値の単位のことを指します。具 体的には、バイト・整数・倍長整数・64ビット整数・実数・ブール・日付型のことです。スカ ラー型には,通常,B-ツリータイプのインデックスを設定します。Bツリータイプのインデッ クスは,内部的にツリーのようなレイアウトのページ群になっています。1枚のページには, 最⼤で255個の値が収められており,以下の構造をしています。

**----------------------------------------------------------------------------------------------------** 

最初の255個までは,値を管理するために1枚のインデックスページが使用されます。256個目 の値が追加されると,128個の値を持った第1ページと第2段階のページにインデックスが分割 されます。第2階層のページが埋まるたびに,第2段階のページが追加され,こうしてツリーの バランスが均等に保たれます。こうしたことは,16,384個⽬の値まで続けられます。その後, 第3段階のページが追加され,2,097,152個⽬の値まで管理できるようなツリー構造になりま す。第3段階のページがすべて埋まると,第4段階のページが作られ,こうして20億,つまりテ ーブルに保存できるレコード数の倍以上の**キー**が管理できるツリー構造が出来上がります。

B-ツリーインデックスの仕組みは次のように説明することができます。

仮に,値Xを探しているとしましょう。4Dは,第1インデックステーブルの中でこの値を探し ます。値がみつかった場合,対応するレコード番号がセレクションに追加されます。みつから なかった場合,つまり,該当する位置でみつかったのがレコード番号ではなく、ページ番号だ った場合,そのページにアクセスして同じことを繰り返します。ページは4段階まで作られる ため,レコード数が10億件でも**4回以内のディスクアクセス**でたどり着くことができます。

**⾮スカラー型**,つまり⽂字列・テキスト・複合フィールドの場合も,基本的な論理は同じです が,ページ毎のキー(またはエントリー)の数が128個に限定されている点が違います。それ ぞれのキーは,値とレコード番号に加え,**次の値までのオフセット**を情報として持っていま す。レコードサイズが⼀定ではないためです。なお,テキスト型については,最適化を図るた め,冒頭の1024⽂字だけがインデックス管理の対象となっています。

埋まったページは分割され,インデックスのバランス,つまり階層の深さができるだけ均等に 保たれるようになっています。

#### **クラスター**

クラスターインデックスは, B-ツリーの構造に基づいており, ほとんど仕組みが同じですが, それぞれのキーに対応する1個のレコード番号を保存する代わりに,以下に述べるような4バイ トの値を使⽤する点が異なっています。

- キーに対応するレコード数が1件であればレコード番号
- キーに対応するレコード数が2件以上であればクラスター番号

**クラスター**は,レコード番号のリストであり,下記のいずれかの形を取ります。

- レコードの数が少ない(基本的には,テーブルに保存されているレコード数の1/32よりも 少ない)場合,レコード番号(各4バイト)の配列。このリストの構造は、セレクションと 同じです。
- それ以外の場合,テーブルのレコード1件に対して1ビットが割り当てられたビットテーブ ル。対象レコードに対応するビットは1,残りは0に値がセットされます。このリストの構 造は,セットと同じです。

テーブルには10億件までレコードが保存できるので,クラスターは10億ビット,つまり約 119MBに達する可能性があります。10億を掛ければ,なんでもおおきな数になるのでしょう けど・・・

そのようなわけで,おおきなクラスターは複数のページに分割され,すべてが同じ値であるペ ージについては,圧縮して表現するといった最適化が図られています。

#### **複合フィールド**

異なるフィールド値を連結したものが1個のキーになる点が違っています。インデックスの構 造は,B-TreeあるいはクラスターB-ツリーであり,1ページ毎のキー数は128個です。このイ ンデックスを使用するかどうかは,4Dが自動的に判断します。複合インデックスは,セレクシ ョンを絞り込む点で通常のインデックスよりも優れています。 たとえば, 苗字="山田" かつ 名 前="太郎" みたいなクエリの場合,本来であれば, "山田" のインデックス検索で作成されたセ レクションと,"太郎" のインデックス検索で作成されたセレクションの論理演算を実⾏する必 要がありますが,苗字+名前という複合インデックスが利用できれば,1回のクエリでセレクシ ョンが作成できるからです。しかし、複合インデックスのフィールド順序を入れ替えると,別 の意味になってしまう点に留意してください。

#### **キーワード**

文字列やテキストから抽出された単語のリスト,あるいはピクチャに埋め込まれたメタデータ に基づき,インデックスが作成されます。構造的には,クラスターB-ツリーインデックス(ペ ージ毎128キー)であり,各キーは,1個の単語であり,関連づけられたクラスターには,フィ ールドの値にその単語が含まれているレコードのリストが保存されています。単語の定義は, ICU (International Components for Unicode) のルールに基づいており,単純にスペース記 号で分割されるわけではありません。

**注記**: ⽇本語版は,MeCabライブラリv0.996/jumandic 7.0-20130310辞書に基づくキーワ ード抽出ができます。「データベース言語」を日本語に設定し、「非文字・非数字のみをキー ワード区切り⽂字とする」を無効に設定してください。

「%」は,「単語を含む」という意味のテキスト⽐較演算⼦です。単純に「含む」という意味 ではない点に留意してください。通常の文字列比較とは違い,テキストに含まれる「単語」そ のものが評価の対象なので,たとえば単語の一部を構成する文字1個,あるいは複数の単語で 構成されるフレーズをこの演算⼦で探しても,⽬的のレコードはみつかりません。「キーワー ド区切り文字」に挟まれた文字列が「単語」ですが、記号類は区切り文字,と決まっているわ けではありません。たとえば,"today's" のような⽂字列に含まれるアポストロフィ記号は区 切り文字ではなく、単語の一部です。ピリオドやカンマは、普通の文脈では区切り文字です が、数値の桁区切りや小数点として用いられているときは単語の一部となります。しかし、通 貨記号は単語の⼀部とならずに無視されます。

6

キーワードインデックスが設定されたフィールドに対してDISTINCT VALUESを使用すると, カレントセレクションに含まれる単語のリストが返されます。

内部的には、フィールドが変更されるたびにGET TEXT KEYWORDS (\*) と同等の処理が実行 され,返された単語のリストに基づいて対応するクラスターが更新されています。

同じフィールドに対して複数のインデックスを設定することもでき,その場合,4Dは検索を実 行するのに最適と思われるインデックスを自動的に選択します。とはいえ、インデックスの管 理には,コストがかかっているので注意が必要です・・・

憶えておきたい基本ルールを述べておきたいと思います。

• 良い気分になるのは使⽤している時だけ,普段はいつも最悪だ!

*an index is always painful, except when one needs it....*

善し悪しは,状況に依存するということです。

#### **全⽂検索: 最適化のコツ**

4Dのキーワードインデックスは良くできていると思いますが,所詮は全自動システムです。ア プリケーションの⽤途に応じ,独⾃のシステムを加えて改善できることでしょう。

たとえば,Googleのような「気の利いた」検索を実装するために,次のようなことができるか もしれません。インデックスが作成される前に,データを加⼯しておくのがポイントです。

1.検索で使用されそうなワードだけに単語リストを絞り込む

管理用のインデックスフィールドを用意する

必要であればICU非区切り文字を置換する

余計な単語をリストから除外する

- 2. 同意語・類義語・対義語などを追加する
- 3. ルールの例外は区切り文字を置換する: "vitamin-c" など
- 4. さまざまなスペリングに対応する

語尾変化・合成語は語幹だけに縮約する

単語を綴りではなくSoundex(発⾳に基づく表記)で管理する

## **クラスター: 過去と現在**

クラスターは,ビットテーブル,つまりセットに似ています。ビットの位置は,レコード番号 に対応しており,それぞれがアドレステーブルのエントリー1個と関連づけられています。昔 のバージョンでは、クエリを高速化するために、セットを保存してハッシュテーブルを自作す ることがありました。4Dのクラスターは,内部的にビットテーブル (セット)とレコード番号 のリスト(セレクション)を使い分けており,セットだけのクラスターよりも効率的です。

#### **テキスト・BLOB・ピクチャを保存する場所の設定**

年々,コンピューターの処理速度は速くなっていますが,ユーザーの感覚についていえば,機 械と同じペースでスピードアップしているわけではありません。結果として,アプリケーショ ンの速度を徹底的に意識して最適化することは,昔ほど重要なことではないように思えます。 とはいえ,最適化がまったく必要ないわけではありません。たとえば,Webサーバーは何千件 ものリクエストを瞬時にさばくことが求められますし,テーブルに数百万件のレコードが登録 されていることは珍しくありません。フィールドにマルチメディアのデータが保存されていれ ば,ずっとおおきなディスク容量とメモリが必要です。ですから,やはり速度には気を遣わな ければなりません。ミリ秒をナノ秒に改善することは、一見、無意味なこと(したがって時間 の無駄)に思えるかもしれませんが、100万回、その処理を繰り返せば、ナノ秒はミリ秒,ミ リ秒は20分に膨れ上がります。前者はピンとこないとしても,さすがに後者は無視できないの ではないでしょうか・・・

では,いつ,最適化に取り組むべきでしょうか。プログラミングの第1原則がその答えです。

• 一概には言えないものだ

*it all depends....*

データアクセスがアプリケーションのパフォーマンスに深刻な影響を与える主要な理由のひと つに,シーケンシャルアクセスの多発が挙げられます。4Dは,データファイルが空であれば, レコード番号1に続けてレコード番号2,といった⾵にレコードを保存してゆきます。シーケン シャルアクセスがもっとも快速に実⾏されるのは,この順番が維持されている場合ですから, 後述するように、データの断片化を回避することは重要です。しかし、そんなことを気にしな くても良い場合もあることでしょう。昔のバージョンでは、データの断片化を回避するための テクニックが知られていました。

• レコードサイズを均一にするための「エアーバッグ」

• レコードの一部(BLOB, ピクチャ, ときには長大なテキストも)を管理するための「ファ ットデータテーブル」

現バージョンの4Dでは,ストラクチャの設定でおおきなオブジェクトの保存場所を変更するこ とができます。とはいえ,完璧な設定などというものはありません。どこか別の場所に保存し たところで、レコードを参照すれば、大抵の場合、そのおおきなオブジェクトもロードされる ことになるからです。設定できる保存場所は以下のとおりです。

- レコードと一緒: ちいさなサイズに最適
- データファイルの中: ある程度, データファイルの断片化を抑えることができる
- データファイルの外: 別ファイルとして管理されるため,関係性が失われるリスクもある

加えて以下の選択肢も挙げることができます。

- 別テーブルで管理: 必要なときにだけロードする
- 別データファイル: エクスターナルデータベースなど

**内部ストレージの最⼤サイズ**は,便利なオプションですが,所詮は⾃動オプションであり,デ ータファイルの断片化をきっちり管理するという点ではいささか不十分です。

v12以降,ピクチャフィールドにもインデックスが設定できるようになりました。その場合, ピクチャに埋め込まれたキーワードに基づくクエリが最適化されます。メタデータは, SET PICTURE METADATAおよびGET PICTURE METADATAコマンドでも読み書きができます。

いずれにしても,可変⻑データを保存する場所と⽅法は,さまざまな要素を考慮した上で決定 しなければなりません。

- アクセスはシーケンシャルか
- 使用するフィールドはまちまちか
- 可変長フィールドよ固定長フィールドの割合はどうか
- レコードを頻繁にロードする必要があるか
- クライアント/サーバーか
- レコード総数が多いか
- キャッシュに余裕があるか
- プロセス数は多いか
- ユーザーが待てないと感じる限界はどの程度なのか

## **オブジェクト型フィールド**

近年,「スキーマレス」データベースという言葉を耳にす機会が増えました。有名なのは MongoDBでしょう。MongoDBは、JSONに似た形式のデータストレージです。あるいは、ド キュメント指向データベース,という言い方がされることもあります。データベースに保存さ れるドキュメントは,いろいろなタイプのフィールドを有しており,フィールドの組み合わせ はドキュメント毎に違っています。強調しておきたい点ですが,スキーマが存在しない,とい うのは間違いです。レコードを訂正する必要が生じた場合,あるいはデータを移行しなければ ならない場合,スキーマが存在しなければ非常に困ります。「スキーマレス」データベースが 「スキーマフル」データベースよりも扱いが簡単だ、ということはありません。

MongoDBの世界では「(既存の)オブジェクトが問題を引き起こすことはまずない」と良く 言われます。しかし、ほんとうにそうでしょうか。「失敗する可能性のあるものは、失敗する (マーフィー)」の法則を思い出してください。

実際のところ,エンドユーザーがしばしば必要としているのは,ストラクチャを撤廃すること ではなく,ニーズに合わせてストラクチャを柔軟に変更できること,です。たとえば,顧客テ 一ブルにペットの名前と誕生日を追加して欲しいとか、自動車のメーカーと年数も追加して欲 しいとか,そういった要望があることでしょう。もしかしたら,そのような情報をBLOBやテ キストの備考フィールドに突っ込んでいたかもしれません。しかし,それでは,ほんとうの意 味でデータベースを改修したことにはなりません。データベースのフィールドである以上, SCRUD,つまり,**S**earch, **C**reate, **R**ead, **U**pdate, **D**elete,すべての操作がきちんとサポー トされているべきです。

そこでオブジェクト型フィールドの出番です。4D v15以降で利用できるようになった新しいフ ィールド型を活⽤すれば,スキーマレスとスキーマフルの中間,いわば**スキーマフレキシブル** の概念をアプリケーションに持ち込むことができます。

4D v15のオブジェクト型フィールドは, SCRUDの定義をしっかり満たしていますが, それは プログラミング・レベルでの話であり,QUERY BY ATTRIBUTE (v15), DISTINCT ATTRIBUTE PATHS (v16), DISTINCT ATTRIBUTE VALUES (v16) といったコマンドの使用 が前提です。エンドユーザーにオブジェクト型フィールドをそのまま提供することはしないで ください。相手はJSONが流暢に話せるわけではないのですから・・・

オブジェクト型フィールドで何ができるのか,誇張された,極端な例を考えてみましょう。

Flight Line **UUID**  $\kappa$ **UUID**  $\overline{a}$ D **UUID Line** Æ **UUID\_Airport\_To**  $\overline{\mathbf{r}}$  $(\kappa$  $N$ **UUID Airline**  $\boldsymbol{\kappa}$ **UUID\_Airport\_From**  $\overline{\mathbf{r}}$  $\boxed{\mathbb{N}}$  $2^{32}$ **UUID Aircraft**  $\boldsymbol{\kappa}$ **Distance**  $\bigcirc$ FlightNumber R Airline AirLineLevel  $2^{32}$ DaysOfWeek  $2^{32}$ **UUID**  $\kappa$ T Comment È **TakeOffTime**  $\overline{\circ}$ Name  $\boldsymbol{\kappa}$ Aircraft FlightDuration  $\overline{6}$ Category  $\overline{A}$ **UUID** A Ö Designator  $\kappa$ LandingTime تركا Manufacturer A NumericCode  $2^{16}$  $\kappa$ **UUID\_Airport\_From** Country Name A ICAOdesignator  $\boldsymbol{\kappa}$ **UUID\_Airport\_To** K **UUID**  $\overline{\mathbf{r}}$ J Type A  $2^{32}$ **URL**  $\kappa$ Level Name  $\overline{\mathbf{r}}$ EngineType A **HLists** ₩ From K CapitalCity  $\overline{\mathbf{r}}$ Category A UUID\_Country A A To Continent  $\overline{\mathbf{r}}$ NbOfEngines  $2^{32}$ Logo 圖 **MainTowns**  $\overline{\mathbf{r}}$  $2^{32}$ **NhOfSeats** Continent  $\kappa$  $\blacksquare$ Flag AircraftCode Æ TinyLogo lo Iso\_Code\_2  $\overline{\mathbf{r}}$ RangeKm  $2^{32}$ description T Iso\_Code\_3 A  $2^{32}$ SpeedKm url\_wiki T Iso\_Num\_Code  $2^{32}$ Family A LocalTime  $0.5$ First\_flight 园 **SummerTime**  $0.5$ UUID\_Manufacturer A 圖 TinyFlag

このサンプルは, 4Dの古典的なリレーショナル·データベースです。

Informationsという名前のオブジェクト型フィールドを追加し, Airline, Aircraft, Line, Countryのデータをそこに移動すれば,テーブル数を1個に減らすことができます。

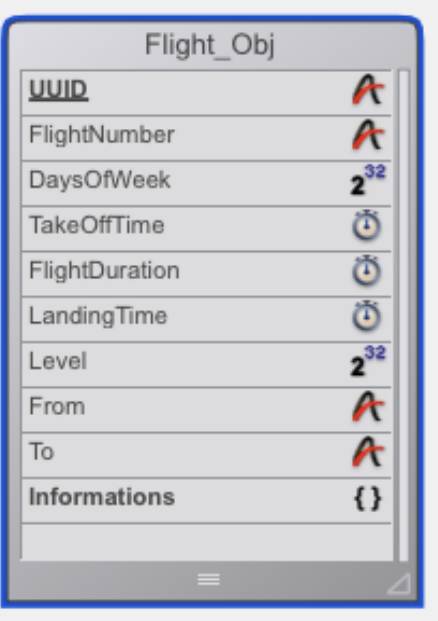

QueryOnObject フォームには、下記のようなフォームメソッドが記述されています。

```
If (Form event=On Load)
 ALL RECORDS([Flight_Obj])
 ARRAY TEXT(arr_Attributes;0)
 ARRAY TEXT(arr_Values;0)
End if 
vTitleText:=String(Records in selection([Flight_Obj])
                                  ;"|LongInt")+" Records"
vNbSeats:=Sum([Flight_Obj]Informations;"aircraft.nbSeats")
vMinSeats:=Min([Flight_Obj]Informations;"aircraft.nbSeats")
vMaxSeats:=Max([Flight_Obj]Informations;"aircraft.nbSeats")
おなじみの統計関数, Sum, Min, Max, Averageは, シンタックスが拡張され (v16),
"aircraft.nbSeats" のようなオブジェクトのパスを⽂字列で渡せるようになりました。 
"Get it" ボタンのメソッドも非常にシンプルです。存在するパスのリストが表示されます。
「可能な」パスのリストではないことに注目してください。
ALL RECORDS([Flight_Obj])
ARRAY TEXT(arr_Attributes;0)
```
**DISTINCT ATTRIBUTE PATHS**([Flight\_Obj]Informations;arr\_Attributes)

配列に表示されたパスをクリックしたときに実行されるのは,次のようなコードです。

**ARRAY TEXT**(arr\_Values;0)

**If** (arr\_Attributes{ar\_Attributes}#"")

**DISTINCT ATTRIBUTE VALUES**([Flight\_Obj]Informations;

arr Attributes{arr Attributes};arr Values)

**End if**

配列に表⽰された値をクリックしたときに実⾏されるのは,次のようなコードです。

**If** ((arr\_Values>0) & (arr\_Values<=**Size of array**(arr\_Values))) **QUERY BY ATTRIBUTE**([Flight\_Obj];[Flight\_Obj]Informations;

arr\_Attributes{arr\_Attributes};=;arr\_Values{arr\_Values}) **End if**

たったこれだけのコーディングで,従来の4Dデータベースと同じようなクエリがオブジェクト 型フィールドによる Key-Value Store でも実現できました。

## オブジェクト型フィールドの表示と入力

スキーマフレキシブルには欠かせないオブジェクト型フォールドですが、これを表示するため には、ユーザーが容易に理解でき、安全に操作できるように配慮されたインタフェースを用意 しなければなりません。

サンプルデータベース "4DObjectsJPR" より, Test\_Objects テーブルの入力フォームを開い てみてください。オブジェクト型フィールドのデータは、そのままJSONテキストとして表示 されています。

一方は,改行コードやインデントが随所に挿入されており,JSONの構造がわかりやすくなっ ています。しかし,どちらの画⾯もエンドユーザーに易しいとは⾔い難いものです。

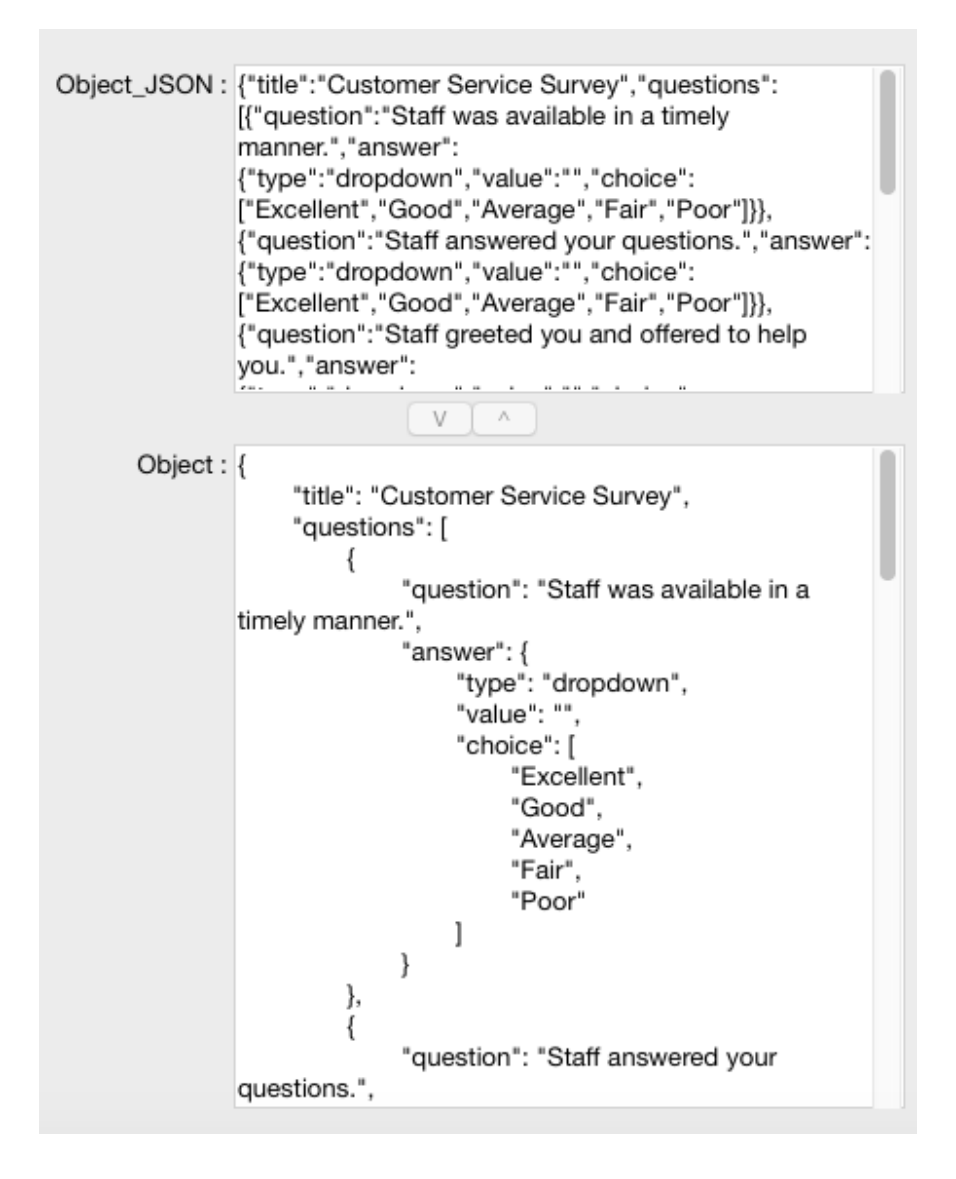

そのようなわけで、サンプルには、オブジェクトフィールドの内容を表示したり,編集したり するための画⾯が他にもいくつか⽤意されています。

これから紹介するのは, どんなアプリケーションにも簡単に移植できる, 汎用的な例題です。 ご自身のデータベース・ストラクチャにいくらかの柔軟性を追加した後、この例題をそのまま 使⽤することができます。例題 4DOOP.4dbase を開き,名前が "OBJ\_" から始まるプロジェ クトメソッド,それから下記のフォームを探してください。

- DisplayObject\_TXT
- DisplayObject\_HL
- DisplayObject\_LB
- OBJ\_Edit\_Element
- OBJ\_ButtonBar
- **1. DisplayObject\_TXT:**

このフォームには, "\_OBJ\_TEXT\_" という名称のスタイル付きテキスト入カエリアとボタン が配置されており,ボタンには,下記のようなスクリプトが記述されています。

```
C_POINTER($txtPtr)
$evt:=Form event
$txtPtr:=OBJECT Get pointer(Object named;"_OBJ_TEXT_")
```
## **Case of**

- **:** (\$evt=On Load) **C\_OBJECT**(myObject) \$txtPtr->:=""
- **:** (\$evt=On Unload)

```
: ($evt=On Clicked)
   C_POINTER($nilPtr;$ptr)
   $objectPtr:=->myObject
   Util_BuildTestArrays ($objectPtr;1)
   $maxDepth:=OBJ_GetMaxDepth ($objectPtr;1;1)
   $curRef:=OBJ_SetObject2Text ($objectPtr;$txtPtr;0;0;0)
```
## **End case**

myObject を別のオブジェクト型フィールド,あるいはオブジェクト変数に置き換えれば,そ の内容がマルチスタイルテキストとして表示されます(画面右側)。

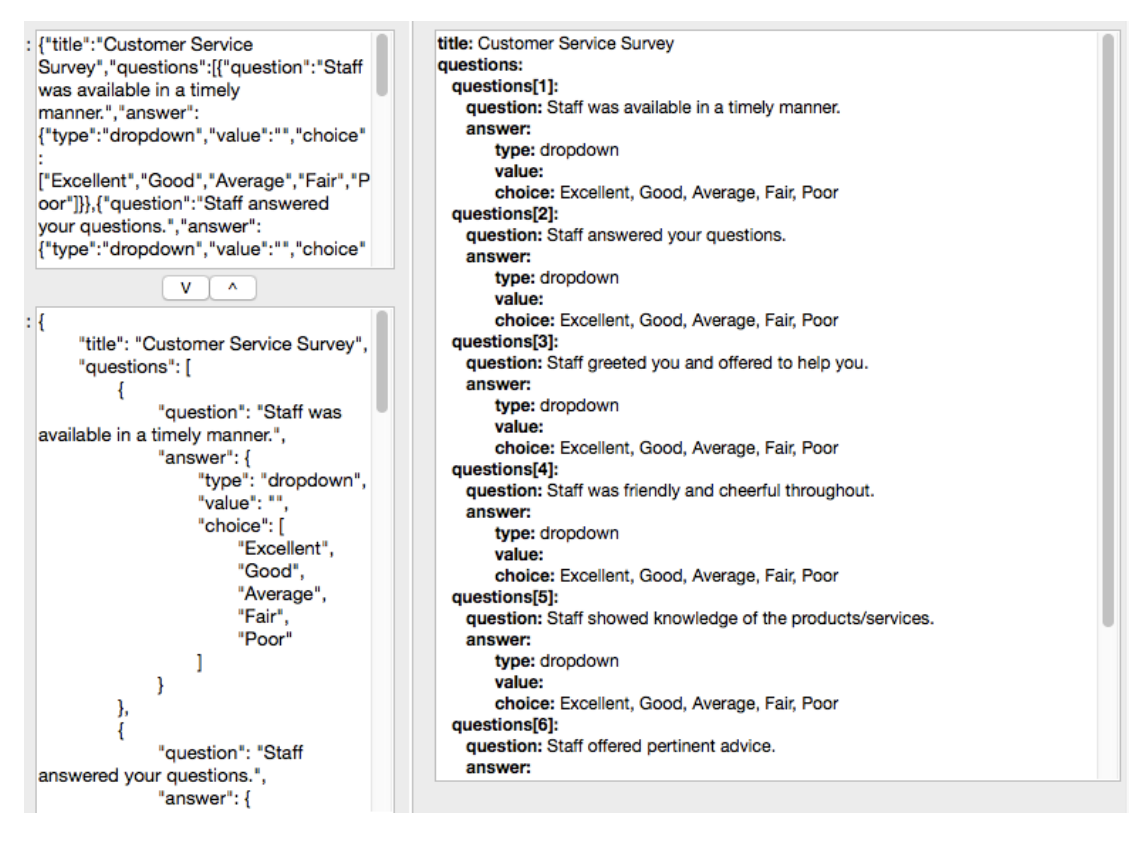

表⽰されるテキストのアピアランスは, *OBJ\_SetObject2Text* メソッドに⼿を加えること により,カスタマイズすることができます。

\$tagBold:="<span style=\"font-weight:bold\">" \$tagItalic:="<span style=\"font-style:italic\">" \$tagUnderline:="<span style=\"text-decoration:underline\">" \$tag16Pts:="<span style=\"font-size:16pt\">" \$tagBlue:="<span style=\"color:#0000FF\">" \$tagRed:="<span style=\"color:#FF0000\">" \$tagBckgBlue:="<span style=\"background-color:#9AFFFF\">" \$tagBckgBlueBold:="<span style=\"font-weight:bold; background-color:#9AFFFF\">"

## \$tag2use:=\$tagBold

\$tag2use を変更することにより,スタイルカスタマイズすることができます。

このフォームオブジェクトは,オブジェクト型フィールド,あるいはオブジェクト変数の内容 を整形して表⽰することができます。しかし,実際に編集することはできません。

## **2. DisplayObject\_HL:**

このフォームには, " OBJ HL " という名称の階層リストとボタンが配置されており,ボタ ンには,下記のようなスクリプトが記述されています。

```
$evt:=Form event
Case of 
     C_OBJECT(myObject)
     HL_Obj:=New list
     ck_WithPictures:=1
     ARRAY PICTURE(arr_OBJ_Icons;0)
     $path:=Get 4D folder(Current resources folder)+"images"
          +Folder separator+"4DIcons"+Folder separator
     Util_LoadIcons4Types (->arr_OBJ_Icons;$path)
  : ($evt=On Unload)
     If (Is a list(HL_Obj))
       CLEAR LIST(HL_Obj;*)
     End if 
   : ($evt=On Clicked)
     C_POINTER($nilPtr;$ptr)
     $objectPtr:=->myObject
```

```
 Util_BuildTestArrays ($objectPtr;1)
 $maxDepth:=OBJ_GetMaxDepth ($objectPtr;1;1)
 $curRef:=OBJ_SetObject2List ($objectPtr;
```
->HL\_Obj;0;0;->arr\_OBJ\_Icons;ck\_WithPictures)

## **End case**

お気づきのように,メソッドはスタイル付きテキストのものと⾮常によく似ています。違って いるのは、テキストではなく階層リストが使用されている点、そしてアイコン画像が追加され ている点です。

このフォームオブジェクトシェクト型フィールド,あるいはオブジェクト変数の内容 を整形して表⽰することができますが,実際に編集することはできません。

#### **3. DisplayObject\_LB:**

このフォームには, " OBJ LB 1" という名称のリストボックス,および " BUTTONBAR 1" という名称のサブフォームが配置されており,そのサブフォームは "OBJ\_ButtonBar" フォー ムを参照しています。

リストボックスなので、値を入力することができ、任意のプロパティを追加・削除・更新する ことができます。オブジェクトの配列など、込み入ったタイプのプロパティでも大丈夫です。 ユーザーは,ドラッグ/ドロップ操作でプロパティの位置を変えることができ,オブジェクトの 構造を柔軟に組み替えることができます。プロパティの編集には, "OBJ\_Edit\_Element" フォ ームが使⽤されています。

4D+OOPで作られたフォームオブジェクトは,まるで魔法のように移植が簡単です。

たとえば,顧客テーブルがあり,ユーザーは,独⾃のフィールドを⾃由に追加できるようにな ることを求めています。あなたはテーブルにオブジェクト型フィールドを追加 し, " OBJ LB 1" リストボックスと " BUTTONBAR 1" を入カフォームに追加します。追加 したフォームオブジェクトとフィールドの関連性を定義するだけで,作業完了です。

テーブルにオブジェクト型フィールドをもうひとつ追加した場合も,"\_OBJ\_LB\_1" および "\_BUTTONBAR\_1" を複製すれば,4Dが⾃動的に発⾏する新しいオブジェクト名により,最 初のリストボックスと同じように使用することができます。

## **オブジェクトとメモリの関係を正しく理解する**

#### **ダイナミック変数**

4Dで使用できる変数の級(クラス)には,ローカル変数,プロセス変数,インタープロセス変 数,そして**ダイナミック変数**があります。

**----------------------------------------------------------------------------------------------------** 

**ローカル変数**: 変数名は "\$" から始まります。

定義されたメソッドの中だけで使⽤することができる変数です。コンパイラーは,ローカル変 数のテーブルを作成し,メソッドの実⾏時にこの変数テーブルがスタックにロードされます。 アクセスは⾼速で,とても効率的です。

パラメーター(\$0,\$1,\$2...)も名前が "\$" で始まりますが,ローカル変数とは違います。

ローカル変数はデータベース全体にわたって定義されているわけではありませんが,それでも ポインター経由であれば参照することができます。ただし、フォームに表示させることはでき ません。ローカル変数が存在するのは,それを定義したメソッドが実⾏されている間だけなの で、ローカル変数に対するポインターを使用する場合、そのメソッドが終了した後にポインタ ーを参照することがないよう,注意する必要があります。

**プロセス変数**(グローバル変数とも): 変数名は 普通の⽂字で始まります。

データベース全体にわたって定義されますが、プロセス毎に独立した変数が存在します。コン パイラーは,グローバル変数のテーブルを作成し,アプリケーションを起動するとその変数テ ーブルがヒープと呼ばれるメモリ領域にロードされます。このヒープは、メインプロセスの一 部です。新規プロセスが作成されると,その新規プロセスのためにテーブルが再作成されま す。それで,プロセス1の変数v1は,プロセス2の変数v1とは別の値を持つことができます。

**インタープロセス変数**: 変数名は "<>" から始まります。

データベース全体にわたって定義され,どのプロセスからでもアクセスすることができます。 コンパイラーは,インタープロセス変数のテーブルを作成し,アプリケーションを起動すると その変数テーブルが特定のプロセスに属さないヒープ領域にロードされます。プロセス1の変 数<>v1とプロセス2の変数<>v1は同じものです。インタープロセス変数はフォームに表示す ることができ,プロセス変数を使⽤するようなコマンドはすべてインタープロセス変数にも対 応しています。

**ダイナミック変数**: 変数に名前はありません。変数には,ポインター経由でアクセスします。

\$p := **OBJECT Get pointer** (Object named; " VarName ")

内部的には, \$form.2A.4 のような変数名が付けられているかもしれませんが, この名前をプ ログラムの中で参照するべきではありません。

ダイナミック変数は、アクティブフォームオブジェクト(ボタン,テキスト入力など)の変数 名プロパティを省略すると⾃動的に作成されます。そのようなオブジェクトが含まれるフォー ムを表⽰すると,インタープリターが管理しているプロセス変数の名前空間内で⼀意の動的な 変数名が発行され、フォームオブジェクトの変数として使用されます。このメカニズムは、コ ンパイルモードであっても有効です。作成された変数は,フォームが閉じられると同時に破棄 されます。もう⼀度,同じフォームを表⽰すれば,おそらく別の名前が発⾏されるはずです。 コンパイルモードでダイナミック変数を使用するためには、変数の型を明確に定義する必要が あります。変数の型は,下記いずれかの⽅法で定義します。

プロパティリストの「変数タイプ」メニューで型を設定する⽅法。これは単なる「希望」の表 明に過ぎないことに留意してください。この操作がコンパイラーに変数の型を指⽰するわけで はありません。

フォームが表示されるときに明示的な初期化コードを実行する方法。たとえば, VARIABLE TO VARIABLE コマンドを使用することができます。

**C\_TEXT**(\$init) \$Ptr\_object:=**OBJECT Get pointer**(Object named;"myDynVar")  $$init:=""$ 

**VARIABLE TO VARIABLE**(**Current process**;\$Ptr\_object->;\$init)

ダイナミック変数のメカニズムを活⽤することには,さまざま利点があります。

まず,同じホストフォームの中で同⼀の「サブフォーム」コンポーネントをいくつも配置する ことができます。それぞれのサブフォーム内には同じ名前のオブジェクトが存在しますが、ダ イナミック変数を使用していれば、変数同士が干渉することはありません。

さらに,メモリの使⽤量を全体的に抑えることができます。フォームオブジェクトは,普通, プロセス変数またはインタープロセス変数に関連づけられていますが,コンパイルモードの場 合,すべてのプロセス変数のインスタンスがすべてのプロセスのために作成され,これにはサ ーバー側のプロセスも含まれます。たとえセッション中にそのフォームが一度も表示されなか

20

ったとしても,プロセス変数のインスタンスは一定のメモリを占有します。フォームが表示さ れるときにだけダイナミック変数が作成されるようにすれば,メモリの節約になります。

ダイナミック変数は,新しい CALL FORM コマンドとの相性も優れています。フォームがウイ ンドウに表⽰されている限り,どんなメソッドもポインター経由でそのフォームのコンテキス トで使⽤されている変数にアクセスすることができます。

**システム変数: 4Dが管理している特別なシステム変数は、さまざまなオペレーションの成り行** きをプログラムの中で⾒届けられるようにするために⽤意されています。システム変数はどれ もプロセス変数であり,プロセスは⾃⾝のシステム変数にだけアクセスすることができます。

OK は、最重要のプロセス変数です。その名前から想像できるように,対象プロセスの中で物 事がうまく行っていることを知らせる役目があります。タスクが成功すれば1,失敗すれば0が システム変数 OK に代入されます。システム変数の一覧はドキュメントに掲載されています。

インタープリター専用のプロセス変数: 非常に特殊な用途ですが, インタープリターのプロセ ス変数だけに「⽣息」する定義が未定のプロセス変数を作成することもできます。型を決定す る必要がないのは,変数がコンパイラー「⽬」に触れないためです。

#### **正しい参照型の扱い⽅**

4Dには, 参照でアクセスするタイプのオブジェクトがいくつか存在します。参照は,一種のポ インターであるともいえますが, 4Dのポインター型とは違います。参照は, しばしば倍長整数 の形を取りますが,その実体は,メモリ参照,リストのインデックスなど,さまざまです。参 照の内容を直接書き換えるようなことをしてはなりません。プログラムの中で参照を失った り,消去したりすることがないようにも注意するべきです。

**ビッグオブジェクト(ピクチャ・テキスト・オブジェクト)**は,ほんとうに複製する必要に迫 られるまで,コピーが遅延されるようになっています。たとえば, vPict に画像が保存されて いる場合, vPict2:=vPict というコードを実行しただけでは、画像はコピーされません。 vPict2の内容を変更したときにはじめて画像が複製され、変数に代入されて処理されます。

昔の4Dでは,おおきなオブジェクトを直接パラメーターとしてメソッドに渡すことは避けたほ うが良い,とされていました。たとえば,

\$size:=*MyMethod* (vPict)

というコードがあり,メソッドは下記のような処理をしているようなケースです。

```
$pict:=$1$0:=Picture size ($pict)
```
ピクチャは \$1 にコピーされ,次いで \$pict に再度コピーされるというのが理由でした。それ で,当時は代わりにポインターを使⽤することが推奨されていました。

\$size := *MyMethod* (->vPict)

メソッドの内容は下記のようになります。

\$0:=**Picture size** (\$1->)

こうすれば,画像のコピーが発生しない,というわけです。

現バージョンでは,最初に挙げた⽅法でも画像のコピーは発⽣しません。メソッドは画像にま ったく⼿を加えていないからです。

**ビッグオブジェクト (BLOB)**は,従来どおり,単純にコピーされています。

BLOBをメソッドに渡すのであれば,サイズに注意を払う必要があります。

\$size := *MyMethod* (vMyBlob)

というコードがあり,メソッドは下記のような処理をしているとしましょう。

 $$blob.=$1$ \$0:=**Blob size** (\$blob)

ピクチャは \$1 にコピーされ,次いで \$blob に再度コピーされます。ですから,不必要な複製 を避けるため,ポインターを従来どおり使⽤することが勧められています。

\$size := *MyMethod* (->vBlob)

メソッドの内容は下記のようになります。

\$0:=**Blob size** (\$1->)

こうすれば,BLOBのコピーが発⽣しないので効率的です。

New list,BLOB to list,Copy list,Load list といったコマンドで**階層リスト**を作成すると, リスト参照 (ListRef) 型とも呼ばれる倍長整数が返されます。ListRef は、メモリ内で構築さ

22

れたリストオブジェクトに対するポインターのようなものです。CLEAR LIST をコールするま で,作成したリストオブジェクトはメモリ内に残されています。リスト参照は,このオブジェ クトにアクセスする唯⼀の⼿段なので,失くさないように注意しなければなりません。

リスト参照は,すでにポインターのようなものなので,これにポインター経由でアクセスする ことには意味がありません。

```
vMyListRef:=New list
```

```
(1)MyMethod(->vMyListRef) //Useless but harmless
(2)MyMethod(vMyListRef) // Will work
```
この場合, MyMethod の内容は下記いずれかとなります。

```
Case (1) CLEAR LIST ($1->)
Case (2) CLEAR LIST ($1)
```
どちらも同じ意味です。ちなみに,正しくは次のようにするべきでした。

```
$listRef:=$1
If (Is a list($listRef))
  CLEAR LIST($listRef;*)
```
**End if**

よくある間違いは,リストの複製と関連があります。

#### vMyListRef2:=vMyListRef

上記のコードは,リスト参照のコピーを作成していますが,リストそのものを複製しているわ けではありません。後で CLEAR LIST (vMyListRef2) を実⾏すると, vMyListRef が参照する リストも消滅するになります。

リストを複製するためには,コマンドを使⽤します。

## vMyListRef2:=**Copy list**(vMyListRef)

もうひとつ、よくある間違いは、サブリストが接続されているリストの片付けと関連がありま す。第1レベルのリストをクリアしても,サブリストはそのままメモリに残されているので, サブリストの参照を管理していなかった場合,どんどんメモリに遺失物が溜まってゆきます。 そのようなわけでリストをクリアするときにはサブリストも一緒にクリアするのが無難です。

```
If (Is a list($listRef))
  CLEAR LIST($listRef;*)
```
## **End if**

メモリの取り残されたリストは,アプリケーションを終了するまでずっと残っており,利用で きるメモリが徐々に減少する問題(メモリーリーク)の原因となります。

## **メニュー参照**:

コマンドで作成されたメニューには,階層リストと同じように固有の参照があり,その参照は アプリケーション全体において有効です。MenuRef とも呼ばれるこの参照は、16桁の文字列 であり,メニュー関連コマンドには,メニューまたはメニューバーを特定するため,この参照 ⽂字列を渡すことができます。

昔のバージョンでは,メニューを番号で参照していました。MenuRef は,v11以降の新しい方 式です。参照を使用すれば、デザインモードのメニューエディターを使用することなく、完全 にコーディングだけでメニューを作成することができ,階層メニューも扱うことができます。 メニュー番号は,メニューエディター上での位置と対応しています。メニュー番号は,メニュ ーまたはメニュー項⽬を特定するために使⽤され,メニュー管理コマンドにメニュー番号を渡 した場合,カレントメニューバーが操作の対象になります。

古い方式は, 現バージョンでも引き続き使用することができますが, v11以降の新しいコマン ドをフル活⽤することができません。たとえば,階層サブメニューにはメニュー番号でアクセ スすることができない,といった制約があります。

新旧の方式は,併用することができます。ほとんどメニュー関連コマンドは,MenuRef と番 号の両方に対応しているからです。しかし、新しい方法のほうが明確かつ柔軟なプログラミン グを可能にするので,できれば MenuRef に切り替えることが勧められています。

メニューエディターで作成されたメニューの参照は,下記のコード取得することができます。

\$MenuRef:=**Get menu bar reference**{(process)} **GET MENU ITEMS**(\$MenuRef;menuTitlesArray;menuRefsArray)

CREATE MENU コマンドは,メモリ内に新しいメニューを作成します。このメニューがデザイ ンモードのメニューエディターに追加されることはありません。コマンドは, MenuRef 型の 参照を返します。作成したメニューに対して加えられた変更は,即,アプリケーション内でこ のメニューを参照しているすべてのプロセスのすべてのメニューに波及します。

24

任意のパラメーターを渡さなかった場合,新しい空のメニューが作られます。メニューに項目 を追加するには, SET MENU ITEM コマンドなどを使用します。任意のパラメーターを渡した 場合,指定したメニューのコピーが作られます。元のメニューにサブメニューが存在すれば, それらもすべてコピーされます。つまり,サブメニューそれぞれのコピーが作成されます。コ ピー元のメニューは,メニューバー番号でも指定することができます。

メニューバーを置き換えるには, SET MENU BAR コマンドを使⽤します。

CREATE MENU で作成したメニューは,必ず RELEASE MENU でメモリから解放することを 忘れないでください。

**プラグインコマンド:** クイックレポート (QR New offscreen area) や 4D Write プラグイン (WR New offscreen area) などから返される倍長整数型のオフスクリーンエリア参照は, そ のエリアの使⽤が済んだところで解放する必要があります。

**Webエリア**: Webエリアは,フォームエディターの「プラグイン/サブフォーム」ツールで作 成することができるフォームオブジェクトです。他のオブジェクトと同様,Webエリアにもオ ブジェクト名と変数名があり,いずれかの⽅法でプログラムから参照することができます。 Webエリアの変数は、テキスト型ですが、参照となる値は代入されていません。そのため,こ の変数をパラメーターとしてメソッドに渡すことはできません。参照ではないからです。たと えば, MyArea という変数のWebエリアを次のような方法で制御することはできません。

*Mymethod*(MyArea) **WA REFRESH CURRENT URL**(\$1) `Does not work

Webエリアの変数を参照として使⽤するのであれば,ポインターが必要です。

*Mymethod*(->MyArea) WA REFRESH CURRENT URL(\$1->) **Works** 

**ドキュメント参照**: 歴史的な理由により,4Dではドキュメントの参照が倍⻑整数ではなく時間 型で返されます。

\$vhDocRef:=**Open document**("";"TEXT")

変数 \$vhDocRef は、このドキュメントを参照する手段のひとつです。もうひとつの方法とし て,システム変数 DOCUMENT に代⼊されたパスを使⽤することもできます。読み書きモード で開かれたドキュメントは,必ず閉じる必要があります。閉じられていないドキュメントは,

他のプロセスに対してロックされており,更新した内容は,まだディスクに書き込まれていな いかもしれません。

**ウインドウ参照**: WinRefは,倍⻑整数型であり,特定のウインドウを指定するために使⽤され ます。開かれているウインドウの参照リストは、WINDOW LIST でいつでも取得できます。

プログラムは、クリア・リリース・破棄など、それを手放すときが来るまで、原則的に参照を ずっと保持しているべきです。作成したメソッドの中で使い切ることが分かっているのでない 限り、参照をローカル変数に代入することは避けたほうが良いでしょう。

#### **BLOB**

バイナリ・ラージ・オブジェクト,つまりBLOBは,4Dが内容を理解しようとしない,唯一の 変数タイプです。デベロッパーは、自由にデータの構造を定義し、使用することができます。 BLOBの内容は, 4Dによって勝手に変えられることがないので, どんなタイプのデータでも安 心して保存することができます。テキストを保存するとエンコーデイングが施され、ピクチャ を保存すると画像データがカプセル化されることがあります。しかし、BLOBはデータがその まま保存され,デベロッパーは思惑どおりにこれを扱うことができます。

**BLOBの比較**: ティボウ・アルギエール (Thibaud Arquillere) は、ブログ記事「幼少時代から の夢 (Childhood Dream) 」の中で配列の比較という問題について述べています。

<http://www.4d.com/blog/childhood-dream.html>

普通は次のような⼿順が思い浮かぶでしょう。

- 配列のタイプを⽐較する
- 合致すれば,要素の数を⽐較する
- 合致すれば,要素を1個ずつ⽐較する

BLOBを活用し、次のように最適化することができます。

**C\_BLOB**(\$blob1;\$blob2) **VARIABLE TO BLOB**(MyArray1;\$blob1) **VARIABLE TO BLOB**(MyArray2;\$blob2) \$MD5\_1:=**Generate digest**(\$blob1;MD5 digest) \$MD5\_2:=**Generate digest**(\$blob2;MD5 digest)

26

**If** (\$MD5\_1=\$MD5\_2)

-> *Then the 2 arrays are strictly identical...*

**データ構造体**: 検索の対象にならないデータであれば,その型に関係なく,1個のBLOBに全部 まとめることができます。たとえば,下記のようなメソッドをコールし,顧客のプロフィール 情報をBLOBフィールド変換して保存する,というテクニックがあります。

```
$birthDate:=$1
\text{SdoqName} := $2$carPlate:=$3
$hairColor:=$4
$housePicture:=$5
  // \dots and so on...
C_BLOB($blob)
$offset:=0
VARIABLE TO BLOB($birthDate;$blob;$offset)
VARIABLE TO BLOB($dogName;$blob;$offset)
VARIABLE TO BLOB($carPlate;$blob;$offset)
VARIABLE TO BLOB($hairColor;$blob;$offset)
VARIABLE TO BLOB($housePicture;$blob;$offset)
```
#### $$0 = sblob$

このようにするメリットのひとつに,顧客テーブルを変更することなく,擬似的なフィールド を柔軟に追加することができる,という点を挙げることができます。

しかし,オブジェクト型の登場により,こうしたテクニックは過去のものとなりました。

**セキュリティ**: 複雑なパスワードシステムなどにより,アプリケーションに対するアクセスが 厳しく制限されていたとしても, データファイルにアクセスできる人は, 誰でもバイナリエデ ィターなどで実際のデータを覗くことができます。

そのようなわけで,機密データはBLOBフィールドに保存し,さらに内容を隠匿するための処 置を施すことができます。

● COMPRESS BLOB で圧縮した後,バイトスワップをかける

- ENCRYPT BLOB で暗号化する
- BLOB をピクチャーに変換してごまかす
- その他

**サイズの節約**: すでに圧縮されている画像は, もうそれ以上, 圧縮ができないかもしれません が,⻑いテキストは,BLOBに変換して圧縮すると,かなりサイズを抑えることができます。

## **ポインターと参照の違い**

参照は,対象オブジェクトの種類により,いろいろなタイプが返されます。

4Dのポインターは,オブジェクトの参照というよりも,オブジェクトを間接的に説明するもの であり,リダイレクト情報に近いものです。たとえば,変数であれば,変数名・変数スコー プ・(配列であれば)要素番号・コンポーネント情報,といったデータがポインターを構成し しています。フィールドであれば,テーブル番号およびフィールド番号がこれに含まれます。

## **JSON-likeなオブジェクト**

オブジェクト型 (JSONオブジェクト, C\_OBJECT) は, v14以降で登場した, 新しいタイプの データ構造体です。JSON (JavaScript Object Notation) は、手軽にデータを保存したり交 換したりできる,XMLよりもシンプルなシンタックスです。

3名分の従業員レコードをJSONとXML, それぞれで表現して比較してみましょう。

## **JSON**

```
{"employees":[
     {"firstName":"John", "lastName":"Doe"},
     {"firstName":"Anna", "lastName":"Smith"},
     {"firstName":"Peter", "lastName":"Jones"}
]}
```
## **XML**

```
<employees>
     <employee>
         <firstName>John</firstName> <lastName>Doe</lastName>
```

```
 </employee>
```
<employee>

```
 <firstName>Anna</firstName> <lastName>Smith</lastName>
```
</employee>

<employee>

```
 <firstName>Peter</firstName> <lastName>Jones</lastName>
```
</employee>

</employees>

JSONは、プログラミング言語に依存せず,自明的で容易に理解することができます。シンタ ックスは JavaScript のものですが, XMLと同様, 単なるテキストであり, どんなプログラミ ング⾔語でも使⽤できる汎⽤的なデータ形式になっています。

簡単なデータ構造から連想配列まで,さまざまなオブジェクトを表現することができ,PHPで も使用できますし, 当然, 4Dでも使用することができます。

これはJSON構造の例です。

```
{
     "firstName": "John",
     "lastName": "Smith",
     "age": 25,
     "address": {
         "streetAddress": "21 2nd Street",
         "city": "New York",
         "state": "NY",
         "postalCode": 10021
     },
     "phoneNumbers": [
         {
              "type": "home",
              "number": "212 555-1234"
         },
         {
              "type": "fax",
              "number": "646 555-4567"
```
 } ]

}

全体として連想配列のような構造であり, phoneNumbers のように,ある要素はそれ自体が 連想配列であることに気づくと思います。{ と } に挟まれている部分は構造的な要素であり, [ と ] に挟まれているのは配列です。

4Dの配列は JavaScript または PHP における添字配列に相当するのに対し,JSONオブジェク トは JavaScript または PHP における連想配列になぞらえることができます。

\$age=array("Peter"=>"35","Ben"=>"37","Joe"=>"43");

または

```
$age['Peter']="35";
$age['Ben']="37";
$age['Joe'] = "43";
```
4DのPHPにもJSONライブラリが含まれていますが,v14以降であれば,4DでJSONを扱った ほうが簡単です。

4D, PHP, JavaScript, RESTサーバーなど, さまざまなアプリケーション間でデータを交換 する最良の⽅法は,JSONオブジェクトを使⽤することである,と⾔って良いでしょう。

JSONオブジェクトは、どのタイプの変数(ローカル,プロセス,インタープロセス)でも使 ⽤することができ,v15以降はフィールド型としても選択できるようになりました。JSONオブ ジェクトは,テキストに変換(Stringify)したり,テキストから復元(Parse)したりするこ とができます。

他にも,JSONはさまざま場⾯で威⼒を発揮します。

- メソッドに渡されるパラメーターとして
- メソッドから返される複数の戻り値として
- 構造が一定ではないレコードを保存するためのフィールドとして
- アジャイル開発において

## **オブジェクトに関して憶えておくべきこと**

- オブジェクトは内部的に参照カウントが働いています。つまり,必要に迫られるまで,コ ピーされません。
- オブジェクトは参照型(一種のポインター)であり、そのような意味では階層リストに似 ています。もっとも,内部的な仕組みは異なっています。
- オブジェクトの複製(OB Copy)は再帰的なコピーであり,サブオブジェクトもすべて複 製されます。
- 同じオブジェクトに複数のプロセスから同時にアクセスするのは安全ではありません。
- VARIABLE TO VARIABLE, SETおよびGET PROCESS VARIABLE, New processにパラ メーターとして渡されたオブジェクトは,常に複製されます。
- ポインターが含まれているオブジェクトを複製すると,ポインターもそのまま複製されま すが,OB Copyに \* オブションを渡した場合には,ポインターが参照しているオブジェク トの値が複製されます。ポインターの扱いには注意してください。

## **オブジェクトの演算**

4DObjectsJPR サンプルには,オブジェクトの演算例がいくつか含まれています。

普通の変数であれば、何も難しいことはありません。数値、日付、ブール値は、いずれも簡単 に比較することができます。文字列の場合,文字コードに基づいて比較するのか,それとも Unicode の等価性アルゴリズムに基づいて判断するのか,あるいは単純に大文字と小文字を区 別しない⽐較をするのか,といった選択肢があるので少しだけ話が難しくなります。

オブジェクトの⽐較は,それよりもずっと複雑です。たとえば,オブジェクトのプロパティ名 は⼤⽂字と⼩⽂字を区別します。つまり, MyProp と Myprop は別のプロパティです。さら に、オブジェクトの構造(プロパティのリスト)だけを比較するのか、それとも内容(プロパ ティの値)だけ比較するのか,両方とも比較するのか,という問題もあります。

サンプルで扱っているのは,下記の演算です。

- オブジェクト内を検索
- オブジェクトの比較(構造および/または内容)
- オブジェクトにオブジェクトを加算
- オブジェクトからオブジェクトを減算
- オブジェクトの並び替え(構造および/または内容)

オブジェクトの統合(マージ)についていえば,どのようなルールで処理を進めるのか,決め なければなりません。

たとえば,

Ob\_1.Name = "JPR" & Ob\_2.Name = "Keisuke"

という演算の場合,下記どちらの結果を期待するでしょうか。

 Ob\_3.Name = "JPR, Keisuke" (1 string) Ob\_3.Name = ["JPR", "Keisuke"] (String Array)

他にも,合理的なルールが考えられるかもしれません。

どれが正しいということはないので,各⾃の判断でコードを⾃由に書き換えてください。

## **フォームオブジェクトを効果的に管理する**

## **オブジェクト名**

フォームオブジェクトを名前で操作できるようになったことは,4Dにおける重要な転換点のひ とつでした。それ以前,デベロッパーは「ckOKというチェックボックスを追加」といった表現 を普通に⽤いていました。厳密にいえば,チェックボックスというフォームオブジェクトを作 成し,そのフォームオブジェクトを ckOK という変数に結びつけていたのですが,4Dではその あたりの概念が簡略されていました。

**----------------------------------------------------------------------------------------------------** 

オブジェクトに固有の名前が設定されるようになったことにより, " CHECK OK " という名 前のチェックボックスを作成し,それに ckOK 変数を関連づける,という関係性がより明確に なりました。もうひとつの利点として, ck Blue, ck Pink, ck Red のような変数が割り当て らえているチェックボックスをまとめて操作する,といったこともできるようになりました。 それぞれに "\_CK\_CLR\_BLU\_", "\_CK\_CLR\_PINK\_", "\_CK\_CLR\_RED\_" のように命名してお けば良いのです。変数で指定する場合には3⾏のコーディングが必要でした。

**OBJECT SET VISIBLE**(ck\_Blue;**False**) **OBJECT SET VISIBLE**(ck\_Pink;**False**) **OBJECT SET VISIBLE**(ck\_Red;**False**)

オブジェクト名で指定すれば1⾏だけで済みます。

**OBJECT SET VISIBLE**(\*;"\_CK\_CLR\_@";**False**)

チェックボックスの値は次のような⽅法で取得することができます。

\$colorName:="Red"

\$flag**:=OBJECT Get pointer(Object named;"**\_CK\_CLR\_**"** 

 **+**\$colorName**+"\_")->**

#### **オブジェクト名の使⽤を徹底する**

**ダイナミック変数**の使⽤には,オブジェクト名による参照が⽋かせません。これはプロセス変 数テーブルのサイズを節約する(4D Server に多数のクライアントが接続し,多数のプロセス を管理しなければならないときには⾮常に重要)だけでなく,コンテキストに依存しないメソ

ッドや(OOP的な意味での)オブジェクトを設計し,柔軟なプログラミングを可能にする点で とても効果的です。

サンプルでは,名前ひとつを受け取るだけで状況に適応する⼀連のメソッドやフォームオブジ ェクトが使⽤されています。デベロッパーは,メソッドやコードブロックの内部的なメカニズ ムを知らなくても,⾃由にそのオブジェクトを使い回すことができます。

テーブル,フィールド,その他のデータベースオブジェクトについていえば,4Dデベロッパー は番号で参照することに慣れているかもしれません。しかし,これからは内部参照ではなく, 名前の使用に切り替えるべきでしょう。結局のところ, 内部参照は4D特有のものであり, SOL, JavaScript, PHP など,他の言語はそべてテーブル名やフィールド名を使用します。コ ードの可読性は⾼まり,内容を理解して保守することも容易になります。

#### *do\_Button\_Action* (**Table**(36))

よりも

*do\_Button\_Action* ("CLIENTS")

のほうがずっとわかりやすいのではないでしょうか。

## **オブジェクトとデータソース**

フォームオブジェクトと,それに接続されたデータソースを混同してはいけません。オブジェ クトの種類により,データソースは変数,フィールド,あるいはテーブルの場合があります。

**OBJECT SET DATA SOURCE**(\*;"\_CK\_CLR\_"+\$colorName+"\_";->ck\_Red) **LISTBOX SET TABLE SOURCE** (\*;"\_LB\_LB1\_";\$tableNb)

#### **リストボックスを全⾯的に活⽤する**

リストボックスはまさに魔法の箱です。v11以降,もっとも重点的に強化されてきたユーザー インターフェースであり,ほんとうに多彩な⾯を持っています。この章では,できるだけ少な いコーディングやフォームの変更だけで画面を合理的で使いやすく、楽しいものに変える方法 を紹介したいと思います。

#### **セレクションの表示**

セレクションを表⽰する⽅法には,下記の2種類が挙げられます。

古典的な方法,つまり DISPLAY SELECTION または MODIFY SELECTION を使用する方法。 リストフォーム(出力)が提供するグラフィカルな機能,たとえばマーカーなどが必要な場合 にはこちらを選択します。

リストボックスを使用する方法。レコードの表示は4Dが自動的に管理してくれます。従来,配 列を使用してセレクションを表示することにはさまざま問題が伴いましたが、リストボックス は DISPLAY SELECTION と同等の最適化がなされており、実際に表示が必要なデータだけが サーバーから転送されるので,とても 効率的です。

#### **⾏・列・セルの制御**

ここでもやはり、プログラミングの習慣を見直す必要があるかもしれません。これまでは,デ ータを取り出し,加工したものを配列に代入して表示する,という考え方が普通でした。リス トボックスは、もっと動的な方法で使用します。つまり、まずリストボックスにデータを表示 させ,コールバックメソッドの中で必要に合わせて値を処理する,というスタイルです。

## **コールバックメソッドの使用**

リストボックスプロパティリストには、灰色の「...」ボタンがいくつか表示されています。

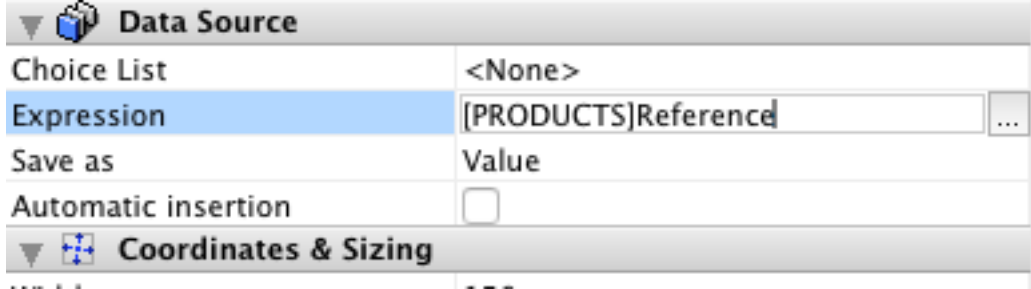

もうひとつ例を挙げます。

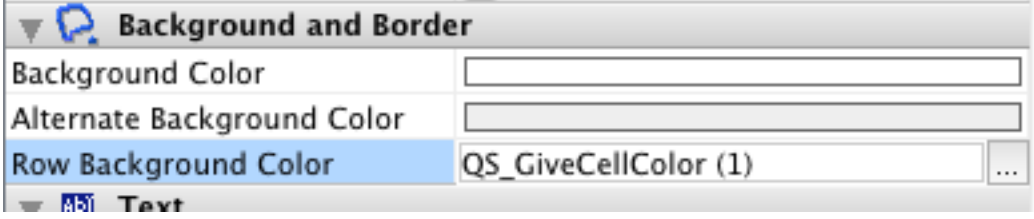

行スタイルや行フォントカラーの場合、ボタンをクリックするとフォーミュラーエディターが 表示され、任意のフォーミュラー式を入力することができます。適切な値を返すプロジェクト

35

メソッドの名前を入力しても構いません。v13までは,リストボックス全体のプロパティに対 し,背景⾊や⽂字⾊を**⾏単位**で制御するためのコールバックメソッドを記述することしかでき ませんでした。v14以降,列毎にコールバックメソッド名を設定し,**セル単位**でもプロパティ を制御することができます。

#### *QS\_GiveCellColor* メソッドは列番号をパラメーターに受け取るメソッドです。

 //This Method will be called by 4D from the Row Background Color in the Background and Border area of the Property List

### **C\_POINTER**(\$ptr)

\$columnNb:=\$1 //This is the column number in the list \$ptr:=vQS\_arColVars{\$columnNb}

\$val:=\$ptr-> //This is a pointer on the field to be displayed \$color:=-255 //and the default Backround Color

## **If** (*QS\_TestFit* (vQS\_SValue;\$val))

 //Just in case you want different colors depending on the columns \$color:=**Choose**(\$columnNb;0;0x00FFFF00;0x0066FF66;0x00FF6666) // Yellow, green, red, etc.

#### **End if**

\$0:=\$color //and we return the color in \$0

このメソッドは, 行の背景色プロパティとしてコールされることが想定されています。メソッ ドは,0x00RRGGBB形式の倍長整数でカラーを返し,これが対応するセルの背景色になりま す。リストボックスのプロパティとしてこのメソッドが使用された場合、対応する行全体の背 景⾊が変化します。

## **充実したイベント管理**

リストボックスには,さまざまなフォームイベントが用意されており,データ入力やクエリな どのインタフェースをカスタマイズするためにこれらを活⽤することができます。

#### **100%ダイナミック**

完全に動的なリストボックスを作成する方法については「"LEGO™" のようにプログラムを組 み立てよう"」で取り上げます。

## **コンテキストについて**
「"LEGO™"のようにプログラムを組み立てよう"」でも説明していることがですが、ここで鍵 となるのが**コンテキスト**の概念です。フォームの実⾏コンテキストは,もはやプロセスと⼀体 ではありません。1個のプロセスが同時に複数のウインドウを開くことができ,それぞれのウ インドウが独⾃のコンテキストが持っているためです。v16では,ウインドウのコンテキスト を指定して任意のメソッドを実⾏することができます。

**CALL FORM**(\$windowRef;"MyMethod";\$param1;\$param2)

これは、 \$windowRef のコンテキストで MyMethod メソッドを実行せよ、という意味です。

加えて,フォームにサブフォームが配置されているのであれば,それぞれのサブフォームにも 独⾃のコンテキストがあります。サブフォームを正しく扱うためには,それぞれのコンテキス トでどのようにイベントが発⽣し,どのように連鎖させられるのかを理解することが必要で す。「"LEGO™" のようにプログラムを組み立てよう"」ではそのことにも触れています。

# **オブジェクト指向プログラミング(OOP)を4Dで実践する**

Wikipediaは,OOPを次のように定義しています。

オブジェクト指向プログラミング (OOP) とは、しばしば属性とも呼ばれるフィールドにデー タが収められ,しばしばメソッドとも呼ばれるプロシージャーにコードが実装されている「オ ブジェクト」を中⼼としたプログラミングの理論体系(パラダイム)である。特徴的な点とし て,オブジェクトのプロシージャー/メソッドは,それが関連付けられたオブジェクト⾃体のフ ィールド/属性にアクセスし,それを書き換えることができる(オブジェクトには "this" や "self" といった概念がある)。オブジェクト指向プログラミングでは,相互にメッセージを送 り合うオブジェクトの集合としてプログラムを構成する。(英文記事から抄訳)

**----------------------------------------------------------------------------------------------------** 

4Dのプログラミング⾔語は,オブジェクト指向ではありません。とはいえ,プログラミングに オブジェクト指向の方法論を取り入れることはできます。

## **データ,更にデータ,常にデータ…**

データベースである以上,すべての物事は密接にデータと関連しています。どんなプログラミ ングの技法を選ぶとしても,それはデータをよく理解した上での決定であるべきです。フィー ルド定義・インデックス設定・メモリやディスクの使い方は、データの特性に基づいていなけ ればなりません。いくつか例を考えてみましょう。

#### **パラメーターの使⽤を徹底…**

変数のスコープをしっかり管理し、オブジェクトやメソッドの独立性をできるだけ保つように いつも心掛けることは,非常に良い方法であり,どんなプログラムでも有用です。

たとえば下記のメソッドを考慮してください。

vText:="" ARRAY TEXT(myArray;50)

#### ... *gnl\_Array2Text*

コールされているのは下記のようなメソッドです。

```
For ($i;1;Size of array(myArray))
   If (\frac{\text{sin}}{\text{sin}})
```

```
 vText:=vText+Char(Carriage return)+myArray$i}
```
**Else** 

```
 vText:=vText+myArray{$i}
```
**End if** 

```
End for
```
このプログラムは可視性に難点があります。メソッドを一瞥しただけでは、プロセスに一体ど のような影響が発⽣するのか,まったく⾒当がつきません。メソッド名 *gnl\_Array2Text* は ある程度,内容を説明していますが,それだけでは不十分です。むしろ,次のような書き方の ほうが優れています。

\$0:=*gnl\_Array2Text* (->\$arResults)

コールされているのは下記のようなメソッドです。

```
C_POINTER($arPtr)
C_TEXT($result)
C_LONGINT($i)
sarrPr:=<math>1</math>$result:=""
For ($i;1;Size of array($arPtr->))
  If (<math>\frac{1}{2}</math>) $result:=$result+Char(Carriage return)+$arPtr->{$i}
  Else 
      $result:=$result+$arPtr->{$i}
  End if 
End for
```

```
$0:=$result
```
昔の4Dでは,こうしたルールを徹底することが必ずしも容易ではありませんでした。しかし, ポインターやオブジェクト型が使用できるようになった今、最初に挙げたようなプログラミン グをいつまでも続けている理由はありません。

パラメーター数が多い,パラメーター数が一定ではない,いろいろな値をメソッドから返さな けれなならないなど,パラメーターの扱いが複雑になりそうなときには,どうか,オブジェク ト型のパラメーターを積極的に活⽤してください。

#### **プログラミングの最適化**

いろいろな⽅法でプログラミングを改善することができるかもしれません。しかし,最適化に 取り掛かる前に、それが必要かどうか、自問してみるのは良いことです。最適化に投じなけれ ばならないコストとそこから得られる実質的なメリットを考量してください。数ミリ秒の高速 化は,それが数百万回のループに関わるのでない限り,あまり意味がありません。ですから, プログラミングの最適化は,次の条件が満たされているときにだけ実施するべきです。

- ほんとうに必要に迫られている

- コードの可読性を低下させない

- 新しい問題を作り出さない

「ボイヤール要塞」の教訓を銘記しましょう。

必要があり,簡単で,無害で,安全な場合にだけ,最適化する,ということです。

#### **配列処理の最適化**

年々,メモリは安価になっており,普通はユーザーが必要とするよりも容量に余裕があるもの なので,セレクションよりも配列でプログラミングをしたほうが便利なように思えるかもしれ ません。しかし、注意していないと、数百万件の巨大な配列ができることもあります。Find in array は1万要素の配列では⾼速ですが,500万件ではずっと遅くなります。特に要素が配列の 最後のほうに位置していたり,配列内に存在しない場合にはそれが顕著です。

#### **- 並び替え済み配列**

可能な場合には、事前に配列を並び替えておくことができます。Find in sorted array は、違 うアルゴリズムを採用しており,通常の配列サーチよりもずっと高速です。バイナリサーチ は, 二分探索また分割統治法に分類され, 対数時間で完了することができます。もちろん, 配 列の並び替えには相応の時間が必要なので,ある程度の回数,同じ配列を検索することが前提 になります。

#### **- 並び替えてはいけない配列**

配列の並び替えが実際的ではない場合もあります。あるいは,レコード番号やブロック番号な ど,要素番号に特別な意味があり,それを保持する必要があるかもしれません。そのような場

40

合, きちんとした値を返すような検索の結果を別の配列にキープしておき, 一種のキャッシュ メカニズムを使⽤することができます。あるいは,もとの要素番号が代⼊された第2の配列を ⽤意し,マルチソートを実⾏することにより,いつでも並び替え前の位置が調べられるように することもできます。

#### **- ハッシュ関数と配列**

ハッシュとは、なんであれ、サイズが一定ではないデータを固定サイズのデータにマッピング することができる関数のことです。ハッシュ関数から返される値はハッシュ値,ハッシュコー ド,ハッシュサム,あるいは単純にハッシュと呼ばれます。ソフトウェアにおける代表的な用 途のひとつに,データの素早いルックアップに使⽤されるハッシュテーブルが挙げられます。 ハッシュは,テーブルまたはデータベース内における重複レコードの検出を⾼速にすることが できます。たとえば,100万件の要素を有する配列を1,000 × 1,000要素の2次元配列に置き 換える例を考えてみましょう。占有するメモリはほとんど変わりません。ちょうど良いハッシ ュ関数をみつけるのがコツですが,ここではシンプルに Mod 関数を使用します。仮に100万 個のランダムな数値があったとします。これを1,000 × 1,000要素の2次元配列に代⼊すると き,下記のようにハッシュ関数を使⽤します。

\$colNb:=**Mod**(theNumber;1000)

**APPEND TO ARRAY**(MyArray{\$colNb};\$myNumber)

データを取り出すときにもハッシュ値を使用します。

\$found:=**Find in array**(myArray{**Mod**(\$value2Find;1000)};\$value2Find)

⾔うまでもなく,もっと⾼度なハッシュ関数を使⽤することもできます。冒頭で述べたよう に、データを理解し、データに応じた処理をすることが重要です。文字列,氏名,電話番号な ど,値の分布が⼀律か,それとも偏在しているか,といったことも考慮する必要があります。

#### **- 連想配列**

コンピューター用語として言及される場合,連想配列·マップ·シンボルテーブル·辞書はい ずれも「鍵・値」ペアの集合からなる抽象的なデータ型を指します。鍵となるものは⼀意であ り,特定の鍵は集合の中で1回だけ出現します。

マルチマップは,連想配列をより汎⽤的にしたもので,1個に鍵に対し,複数の値を関連づけ ることができます。双方向マップは、連想配列に似ている抽象的なデータ型ですが、一意の鍵 が値とバインドされているだけでなく,値から⼀意の鍵をルックアップすることもできます。

4Dでは、JSON型のオブジェクトを連想配列のように使用することができます。従来であれ は、対称的な配列を用意し、一方には商品コード,他方には商品名を代入する,といったこと が普通でした。その場合,商品コードから商品名を特定する場合,まず一方の配列をサーチし ます。

\$k:=**Find in array**(\$arCodes;\$myCode)

**If** (\$k>0)

\$arNames{\$k}:=\$myName

**Else** 

**APPEND TO ARRAY**(\$arCodes;\$myCode)

 **APPEND TO ARRAY**(\$arNames;\$myName)

```
End if
```
続いて他⽅の配列から商品名を取り出します。

```
$k:=Find in array($arCodes;$myCode)
```
**If**  $( $\frac{1}{2}k>0$ )$ 

```
$myName:=$arNames{$k}
```
# **Else**

```
$myName:=""
```
## **End if**

オブジェクトを使⽤すれば,ずっと簡単です。

**C\_OBJECT**(\$myArray)

商品コードと商品名は⼀緒に管理することができます。

**OB SET**(\$myArray;myCode;\$myName)

検索は下記の⾏だけで済みます。

\$myName:=**OB Get**(\$myArray;\$myCode}

とてもシンプルです。

## **ストラクチャに依存しないプログラミング**

大規模なアプリケーションのメンテナンス進行 (あるいは継続的メンテナンス) は, プログラ ミングをした人が無計画で、あまり考えずにコードを書いている場合,とても大変です。フィ ールドやテーブルを追加しただけで、無数のメソッドやデータ構造が変わってしまうので、検 証とデバッグを完全にやり直す必要があります。

ストラクチャ定義は,常に4Dのメモリに置かれており,そのため4Dのストラクチャアクセス コマンドはどれも非常に高速です。デベロッパーは、特定のフィールドが存在すること,ある いはフィールドが特定のデータ型であることを前提にするのではなく,ストラクチャの現状に 合わせて柔軟に対応するようなコードを記述することができます。

私が強い勧めたいのは,名前指向のプログラミングです。[Clients]Name のようなコードをメ ソッドに記述するのではなく,"Clients" というテーブル名と "Name" というフィールド名に 基づき,このフィールドに対するポインターを取得します。値は,フィールドのタイプに合わ せて代⼊します。例題 "SubForms" を参照してください。

このテクニックは,コードを再利用することができ,ストラクチャ間で容易に転用できる,と いう点が優れています。

ストラクチャに依存しないプログラミングのサンプルが "4DOOP" に含まれています。メソッ ド "EXP\_DB\_PropagateSelection" は、どんなストラクチャでも使用することができ,テーブ ル名を渡せば,波及的にリレートテーブルのセレクションを作成するようになっています。

### **再利用できるオブジェクト**

アプリケーションが複雑になれば,開発とメンテナンスのコストは,上昇してゆきます。これ を回避する,あるいは少なくとも抑えるためには、コードやオブジェクトの再利用を促進し, 効率を高めるしかありません。デベロッパーは,たとえ単一のアプリケーション内であって も, "ツール" や "サービス" を考案することに力点を置き, 単発の "メソッド" を作成する習性 から脱却する必要があります。たとえば,2件のレコードを統合するメソッドを書く代わり に, Merging Service を設計したり, 汎用的な Merging Tool を作成します。直接, クエリを 記述するのではなく, Query Tool を作成するか, Query Service を用意します。こうするこ とには,いろいろなアドバンテージがあります。

● ツールは,いろんな場面で使用することができ,それぞれの用途に向けて投じた開発努力 からすべての使⽤箇所が益を受けられます。

- デバッグは1回だけで済みます。
- 4Dの新しい機能や変更点に対応するのは1箇所だけで済みます。
- データにアクセスする他の⽅法(SQL, REST, etc.)に対応するのも1箇所だけです。

クエリ画⾯,プリントツールなど,フォームオブジェクトについても同じことがいえます。

#### **"LEGO™" のようにプログラムを組み⽴てよう**

サンプル "4DOOP" が例題です。

4Dの歴史上,もっとも重要な進歩のひとつに,フォームオブジェクトを名前で参照できるよう になったことが挙げられます。それまでデベロッパーは普通に「ckOKというチェックボックス を追加した」といったことを⼝にしていました。しかし,実際には,チェックボックスという フォームオブジェクトを作成し,そのフォームオブジェクトを ckOK という変数に結びつけて いたのです。結果的に,ユーザーがチェックボックスをクリックすると,4Dが変数 ckOK を更 新するようになりました。

現バージョンでは,チェックボックスを作成し, "\_CHECK\_OK\_" というオブジェクト名を与 えておき,後で ckOK 変数と関連づける,といったこともできます。

サンプルは,簡単な請求書データベースに基づいており,Explorer というプロジェクトフォー ムが追加されています。ほかにも, SUB FieldWithText, List Tools, および Page Tools とい うフォームが使⽤されています。Explorer が使⽤するメソッドには,すべて "EXP\_" という接 頭辞が付されています。

この Explorer モジュールは, インタープロセス変数をまったく使用しておらず, プロセス変 数もオブジェクト型が1個,ユーザーの設定を保存するために使⽤されているだけです。この エクスプローラー画⾯には,複数のテーブル(Products・ Clients・Invoices)がまとめて表 示されており、ユーザーはリスト画面と詳細画面を同時に閲覧することができます。表示され るフィールドはカスタマイズすることができ、リストの1行をクリックすると、他のリストに 表⽰されるセレクションの表⽰も連動して更新されるようになっています。

このフォームは,すべてダイナミック変数・サブフォーム(ウィジェット)・リストボックス に組み合わせて構成されており,すべてが動的にセットアップされています。フォームには, 必要なオブジェクトがパーツとして配置されており、それらが必要に応じて複製され、使用さ れるようになっています。テーブルはデータベース定義を解析(非表示テーブルは除外)して 特定され,リレーション定義に基づいて各リストボックスがセットアップされています。

Explorer のフォームメソッドは、はじめにさまざまな設定や変数を保持するためのオブジェク ト変数 explorer\_CurrentView を定義しています。この変数は,フォームの「記憶装置」 に相当するといっても良いでしょう。加えて[Parameters]Object\_Content フィールドも オブジェクトとして配置されています。目的は、各ユーザー毎の「ビュー」を管理するためで すが,サンプルでは "USER VIEW" というレコードが1件,登録されているだけなので,特に ビューの変化はありません。必要に応じ,レコードを増やすことができます。

フォームには, 必要なオブジェクトが配置されており, どれも名前に " SRC " が含まれてい ます。フォームの On Load イベントでは,最後の行により,すべてのオブジェクトを非表示 にされています。

**C\_LONGINT**(\$tableNum;\$row;\$where)

#### \$evt:=**Form event**

#### **Case of**

 **:**(\$evt=On Load)

プロセス変数を使⽤しても構いませんが,カスタム定数を定義しても良いでしょう。

#### k\_MaxFieldsInPage:=25

続く部分では, ストラクチャ定義を解析し, 非表示に設定されていないテーブルの名前を取得 しています。別の条件,たとえばテーブル名がXXで始まる,EXPを含む,ストラクチャエディ ター上のカラーが⻘である,といった独⾃の条件でテーブルを除外することもできます。フォ ームメソッドには,ボタンの代わりにポップアップメニューを使⽤する場合のコード例も含ま れています。

```
ARRAY TEXT($ar_TableList;0)
```

```
For ($iTable;1;Get last table number)
   If (Is table number valid($iTable))
     GET TABLE PROPERTIES($iTable;$flInvisible)
     If (Not($flInvisible))
       APPEND TO ARRAY($ar_TableList;Table name($iTable))
     End if 
   End if
```
## **End for**

それぞれのテーブルにつき,冒頭の2フィールドを⽤いてデフォルト設定を定義します。ここ も,自由にカスタマイズできる部分です。

```
For ($i;1;Size of array($ar_TableList)) 
  $tableNum:=Table(EXP_Util_GetTablePtrFmName ($ar_TableList{$i}))
  ARRAY TEXT($ar_FieldsInList;0)
  APPEND TO ARRAY($ar_FieldsInList;Field name($tableNum;1))
  APPEND TO ARRAY($ar_FieldsInList;Field name($tableNum;2))
  OB SET ARRAY ($parm_object; 
       "FIELDS_LIST_"+String($i);$ar_FieldsInList)
  ARRAY TEXT($ar_FieldsInPage;0)
  APPEND TO ARRAY($ar_FieldsInPage;Field name($tableNum;1))
  APPEND TO ARRAY($ar_FieldsInPage;Field name($tableNum;2))
  OB SET ARRAY($parm_object;
       "FIELDS_PAGE_"+String($i);$ar_FieldsInPage)
```
## **End for**

メソッド *EXP\_Util\_GetTablePtrFmName* は,指定された名前を持つテーブルに対するポイ ンターを返します。

カレントの表⽰設定は,変数 explorer\_CurrentView に保存されています。

**OB SET**(explorer\_CurrentView;"TABLEVIEW\_1";"")

これは「テーブル1はリスト表示」という意味です。ページ表示であれば,

**OB SET**(explorer\_CurrentView;"TABLEVIEW\_1";"P")

という記述になります。

ユーザー設定は,レコードに保存されています。

[Parameters]Object\_Content:=\$parm\_object **SAVE RECORD**([Parameters])

\_SRC\_LIST\_BUTTONS\_ , \_SRC\_PAGE\_BUTTONS\_ などの名前が付けられているオブジェ クトは,ひな型に過ぎないので,すべて⾮表⽰にされています。

### **OBJECT SET VISIBLE**(\*;"@\_SRC\_@";**False**)

Explorer フォームは、エクスプローラーと設定画面の2ページで構成されています。別のデー タベースに移植した場合,設定する必要があるのは,画⾯上部のボタンだけです。どのボタン も変数名は空欄であり,したがってフォーム表⽰と同時に作成されるダイナミック変数です。 オブジェクト名は,次のようなルールに従って付けられています。

"\_SELECTOR\_テーブル名\_" (例: "\_SELECTOR\_PRODUCTS\_")

オブジェクト名に仕掛けがあることにお気づきでしょうか。どのボタンにも同じようなスクリ プトが記述されています。

\$evt:=**Form event**

## **C\_POINTER**(\$ptr)

## **Case of**

- **:** (\$evt=On Load)
- **:** (\$evt=On Clicked) \$ptr:=**OBJECT Get pointer**(Object current)

```
 $name:=OBJECT Get name(Object current)
 $name:=Replace string($name;"_SELECTOR_";"")
 $name:=Substring($name;1;Length($name)-1)
```
*EXP Explorer ShowTable (\$ptr;\$name;\$evt)* 

### **End case**

ハイライトされているのは,オブジェクトが⾃分を参照し,⾃分の名前からテーブル名を取り 出している部分です。その後,汎用的なメソッドである **EXP\_Explorer\_ShowTable** をコー ルし,データを処理しています。

*EXP\_Util\_GetTablePtrFmName* あるいは *EXP\_Util\_GetFieldPtrFmName* といったユ ーティリティは,名前どおりのことをするメソッドです。説明は不要でしょう。

**EXP Explorer ShowTable メソッドは,テーブルの内容をリストまたはページ形式で表示** します。画⾯の幅が許す限り,何個でもテーブルを表⽰することができます。

メソッドは,前述したボタンのメソッドより,下記のパラメーターを受け取ります。

```
$ptr:=$1$tableName:=$2
$evt := $3
```
ここに挙げる値は,デザインに合わせて調整できるかもしれません。オブジェクト外側の余 ⽩,スプリッターの幅,スプリッターのデフォルト名などが定義されています。

```
$k_borderOffset:=15 //Here we define some 'constants' 
$k splitterWidth: =8
$defaultSplitterName:="_SRC_SPLIT_"
```
第1パラメーターはオブジェクトにバインドされている変数の値を示しています。チェックボ ックスであれば,0(テーブルは非表示)または1(テーブルを表示)が返されます。

 $$currentState: = $ptr->$  //0 = not visible, 1 = visible

\$buttonName:=**OBJECT Get name**(Object current)

```
$tablePtr:=EXP_Util_GetTablePtrFmName ($tableName)
```
## **Case of**

- **:** (\$evt=On Clicked) //Click on a topleft button  **ALL RECORDS**(\$tablePtr->)
- **:** (\$evt<0) //Just for redraw, do not change the current selection

### **Else**

#### **End case**

区分の幅を計算するためには,表示されるテーブルの数や順番を知る必要があります。まず, 表⽰しても良いテーブルの名前をすべて取得します。

**ARRAY TEXT**(\$ar\_PossibleDisplayedLists;0)

さらに,表⽰することが求められているテーブルの名前を取得します。

**ARRAY TEXT**(\$ar\_CurrentDisplayedLists;0)

\$count:=*EXP\_Util\_FindAllLists* (->\$ar\_PossibleDisplayedLists;-> \$ar\_CurrentDisplayedLists)

すべてのスプリッターを隠した後、必要なパーツ(メッセージ関連)だけを表示します。

**OBJECT SET VISIBLE**(\*;"@\_SPLIT\_@";**False**)

**If** (\$count=0)

 **OBJECT SET VISIBLE**(\*;"@\_OBJ\_@";**False**)  **OBJECT SET VISIBLE**(\*;"\_MESSAGE\_";**True**)

### **Else**

 **OBJECT SET VISIBLE**(\*;"\_MESSAGE\_";**False**)

ここまで来れば,各カラムの幅を計算することができます。

```
GET WINDOW RECT($WL;$WT;$WR;$WB)
 $k_splitterSpace:=$k_borderOffset+$k_splitterWidth+$k_borderOffset
 $splitterSpace:=$k_splitterSpace*($count-1)*Num($count>1)
 $availWidth:=($WR-$WL)-($k_borderOffset*2)-$splitterSpace
 $tableWidth:=$availWidth\$count
 $curPosition:=$k_borderOffset
```
変数 scurPosition は次のオブジェクトを描画すべき位置を示しています。値は、フォーム 左端からの距離です。

使用されていないリストがあるかもしれないため,まずは全部を非表示にします。

 **OBJECT SET VISIBLE**(\*;"@\_OBJ\_LIST\_@";**False**)

ぺージ表示用のオブジェクトも同じ理由で非表示にします。

 **OBJECT SET VISIBLE**(\*;"@\_OBJ\_PAGE\_@";**False**)

```
 For ($i;1;$count)
```
表示するテーブルが2個以上あれば、リストやページの間にスプリッターが必要です。

 **If** (\$i>1)

これから説明するのは,このメソッドの中でも**⾮常に重要な部分**です。この処理は,オブジェ クトを複製するたびに実行されます。前述したように、オブジェクトの主要な識別子はその名 前です。オブジェクト名が重複することはありません。フォームオブジェクトは,既存のオブ ジェクトを複製することにより,作成することができますが,その後,削除することはできな いので、再利用(リサイクル)する必要があります。まず、利用できるオブジェクトがすでに 存在するかチェックするために,ポインターの取得を試みます。ポインターが有効であれば既 存のオブジェクトを再利⽤し,そうでなければ新しくオブジェクトを作成します。

```
 $splitterName:=$defaultSplitterName+String($i-1) 
 //the name will be _SRC_SPLIT_1, 2, etc.
 $ptr:=OBJECT Get pointer(Object named;$splitterName)
 If (Not(Nil($ptr)))
     //The object exists already
 Else 
  OBJECT DUPLICATE(* $defaultSplitterName; $splitterName)
       //Object doesn't exist, we duplicate the original
   $ptr:=OBJECT Get pointer(Object named;$splitterName)
 End if
```
以後のコードは,すでにオブジェクトが存在するという前提で処理が進められます。まずは, 適切な位置にオブジェクトを移動します。

 **OBJECT GET COORDINATES**(\$ptr->;\$L;\$T;\$R;\$B) \$curPosition:=\$curPosition+\$k\_borderOffset

**OBJECT SET COORDINATES**(\$ptr->;\$curPosition;\$T;\$curPosition+\$R-\$L;\$B)

 **OBJECT SET VISIBLE**(\$ptr->;**True**)

\$curPosition:=\$curPosition+\$k\_splitterWidth+\$k\_borderOffset

 **End if**

スプリッターが配置されたところでテーブル \$tableName の内容をリストまたはページ形式 で描画します。

```
 $tableName:=$ar_CurrentDisplayedLists{$i}
 $curIndex:=EXP_Util_FindTableIndex ($tableName)
 Case of
```

```
 : (OB Get(explorer_CurrentView;
     "TABLEVIEW_"+String($curIndex))="P") (Therefore we use a Page)
```
# \$curPosition:=*EXP\_Util\_DisplayPage* (\$tableName;

```
 "_SRC_PAGE_SUBFORM_"; (Name of the Source Subform object in the form)
 "_SRC_PAGE_BUTTONS_"; (Name of the Source Button Palette in the form)
 $curPosition; (Where to draw it)
 $tableWidth; (Available Width)
 "_PAGEFIELD_FIELD_";(Name of the Objects in the SubForm)
 "_PAGEFIELD_TEXT_")
```

```
Else (Therefore we use a List)
```
# \$curPosition:=*EXP\_Util\_DisplayList* (\$tableName;

```
 "_SRC_LIST_";(Name of the Source List object in the form)
 "_SRC_LIST_BUTTONS_";(Name of the Source Button Palette in the form)
 $curPosition; (Where to draw it)
 $tableWidth) (Available Width)
```

```
 End case 
   End for 
 End if 
 REDRAW WINDOW
```

```
リストを描画しているのは EXP_Util_DisplayList メソッドです。
```

```
$tableName:=$1
$listSourceName:=$2
$listButtonsName:=$3
$curPosition:=$4
$tableWidth:=$5
```

```
$tablePtr:=EXP_Util_GetTablePtrFmName ($tableName)
$tableNum:=Table($tablePtr)
```
ひな型のオブジェクトは,どれも名前が "\_SRC\_" で始まっています。オブジェクトを複製す るときには, "\_SRC\_" を "\_OBJ\_" に置換した上でテーブル名を追加しています。たとえば "\_SRC\_LIST\_" は "\_OBJ\_LIST\_PRODUCTS\_" となります。

```
$listName:=Replace string($listSourceName;"_SRC_";
                                        "_OBJ_")+$tableName+"_"
```
作成あるいは再利用されたオブジェクトの扱いはすでに説明したとおりです。

```
$listPtr:=OBJECT Get pointer(Object named;$listName)
If (Not(Nil($listPtr)))
   OBJECT SET VISIBLE(*;$listName;True)
Else 
  OBJECT DUPLICATE(*; $listSourceName; $listName)
  $listPtr:=OBJECT Get pointer(Object named;$listName)
```
**End if** 

```
OBJECT GET COORDINATES($listPtr->;$L;$T;$R;$B)
OBJECT SET COORDINATES($listPtr->;$curPosition;$T;$curPosition+
$tableWidth;$B)
OBJECT SET VISIBLE($listPtr->;True)
$originalCurPosition:=$curPosition
$curPosition:=$curPosition+$tableWidth
```
ここでリストの準備に取り掛かることができます。

```
LISTBOX DELETE COLUMN($listPtr->;1;32000)
$setName:="UserSet_"+$tableName
```
配列型ではなく,セレクション型のリストボックスなので,ソーステーブルをセットします。

**LISTBOX SET TABLE SOURCE**(\$listPtr->;\$tableNum;\$setName)

```
$arrayIndex:=EXP_Util_FindTableIndex ($tableName)
If ($arrayIndex>0)
  ARRAY TEXT($ar_FieldsInList;0) 
  OB GET ARRAY([Parameters]Object_Content;
```

```
 "FIELDS_LIST_"+String($arrayIndex);$ar_FieldsInList)
For ($i;1;Size of array($ar_FieldsInList))
   $fieldName:=$ar_FieldsInList{$i} 
   $fieldPtr:=EXP_Util_GetFieldPtrFmName ($fieldName;"";$tablePtr)
   $titleName:="H_"+$tableName+"_"+$fieldName
  LISTBOX INSERT COLUMN($listPtr->;$i;$fieldName;
                                $fieldPtr->;$titleName;$nilPtr)
   $ptr:=OBJECT Get pointer(Object named;$titleName)
   OBJECT SET TITLE($ptr->;$fieldName)
 End for
```
**End if**

リストの描画は以上ですが,まだツールバーの管理が残っています。ツールバーはリスト用と ページ用の2個が存在します。

*EXP\_DisplayToolBar* (\$listButtonsName;\$tableName;\$originalCurPosition)

ツールバーに情報を表⽰するのは次のメソッドです。

*EXP\_DB\_DisplayInfos* (\$tableName;"LIST")

次に表示されるテーブルのために,位置情報を返します。

\$0:=\$curPosition

ページ形式の表示は、リストよりも少しだけ細かいことをしています。 大部分のメソッドは同 じものですが,リストボックスの代わりにサブフォームを複製している点が違います。

```
ARRAY TEXT($ar_FieldsInPage;0) 
OB GET ARRAY([Parameters]Object_Content;
       "FIELDS_PAGE_"+String($arrayIndex);$ar_FieldsInPage)
```

```
For ($i;1;Size of array($ar_FieldsInPage))
```

```
$fieldName:=$ar_FieldsInPage{$i}
$fieldPtr:=EXP_Util_GetFieldPtrFmName ($fieldName;"";$tablePtr) 
$newSubFormName:=$subFormDefaultName+String($i)
```

```
 $moreVOffset:=EXP_ExecSF_DisplayField ($i;$tableNum;
$pageSubformName;$newSubFormName;$fieldPtr;$moreVOffset;
```
\$pageFieldName;\$pageTextName;\$curPosition;\$tableWidth)

**End for**

```
余分に作られたサブフォームは非表示にしておきます。
```

```
For ($i;Size of array($ar_FieldsInPage)+1;k_MaxFieldsInPage)
   $subformName:=$subFormDefaultName+String($i)
   $ptr:=OBJECT Get pointer(Object named;$subformName)
   If (($ptr=$nilPtr) | Nil($ptr))
  Else 
     OBJECT SET VISIBLE(*;$subformName;False)
   End if 
End for
```
//Now we have to handle the toolbar

*EXP\_DisplayToolBar* (\$pageButtonsName;\$tableName;\$originalCurPosition) *EXP\_DB\_DisplayInfos* (\$tableName;"PAGE") \$curPosition:=\$curPosition+\$tableWidth \$0:=\$curPosition

サブフォームを複製しているのは *EXP\_ExecSF\_DisplayField* メソッドです。サブフォーム は,その中にテキスト・変数・フィールドなどのオブジェクトを抱えており,それぞれが固有 のオブジェクト名を持っています。"\_SRC\_PAGE\_SUBFORM\_" サブフォームの複製により, "\_OBJ\_PAGE\_SUBFORM\_PRODUCTS\_n" (nはフィールド番号)が作られた場合,それぞれ のサブフォームに "\_PAGEFIELD\_TEXT\_", "\_PAGEFIELD\_FIELD\_TXT\_", " PAGEFIELD FIELD PICT " といったオブジェクトが含まれることになります。これらの内 部オブジェクトには,メインのフォームから名前でアクセスすることができません。そこでサ ブフォームのコンテキストからアクセスすることになります。

```
$ptr:=OBJECT Get pointer(Object named;$newSubFormName)
OBJECT GET COORDINATES(*;$subFormDefaultName;$L;$T;$R;$B)
```
## **If** (**Not**(**Nil**(\$ptr)))

//The subform object exists already

#### **Else**

**OBJECT DUPLICATE**(\*,\$subFormDefaultName,\$newSubFormName)

\$ptr:=**OBJECT Get pointer**(Object named;\$newSubFormName) **End if** 

\$flOK:=**False**

**EXECUTE METHOD IN SUBFORM**(\$newSubFormName;"EXP SubForm SetField" ;\$flOK;\$tableNum;\$fieldPtr;\$pageFieldName;\$pageTextName)

最後の1⾏に注⽬してください。メソッド *EXP\_SubForm\_SetField* は,サブフォームのイン スタンス毎に,そのサブフォームのコンテキストで実⾏されます。

もうひとつのメソッド *EXP\_SubForm\_SetFormat* も同じようにサブフォームのコンテキスト で実⾏されています。

\$flOK:=**False EXECUTE METHOD IN SUBFORM**(\$newSubFormName;"EXP\_SubForm\_SetFormat"; \$flOK;\$tableNum;\$fieldPtr;\$pageFieldName)

メソッド *EXP\_SubForm\_SetField* は, サブフォーム内のオブジェクトを更新するためのも のです。同じオブジェクトにテキストとピクチャを表示することはできないため、両方をオブ ジェクトを⽤意し,フィールドのタイプに合わせて切り替えています。

\$tableNum:=\$1 \$fieldPtr:=\$2 \$pageFieldName:=\$3 \$pageTextName:=\$4

\$ok:=**False**

```
$fieldName:=Field name($fieldPtr) 
$pageFieldName_Txt:=$pageFieldName+"TXT_" (If it's any text)
$pageFieldName_Pict:=$pageFieldName+"PICT_" (If it's a Picture)
```

```
$type:=Type($fieldPtr->)
```
## **Case of**

```
 : ($type=Is picture) 
   OBJECT SET VISIBLE(*;$pageFieldName_Txt;False)
   OBJECT SET VISIBLE(*;$pageFieldName_Pict;True)
```
\$pageFieldName:=\$pageFieldName\_Pict

 **Else** 

```
 OBJECT SET VISIBLE(*;$pageFieldName_Txt;True)
 OBJECT SET VISIBLE(*;$pageFieldName_Pict;False)
 $pageFieldName:=$pageFieldName_Txt
```
**End case** 

```
$ptr:=OBJECT Get pointer(Object named;$pageFieldName) 
If (Not(Nil($ptr))) //If the object exists...
```
オブジェクトのデータソースとしてフィールドを指定します。

 **OBJECT SET DATA SOURCE**(\$ptr->;\$fieldPtr)

最後に値を代入します。

```
 $ptr:=OBJECT Get pointer(Object named;$pageTextName) 
  If (Not(Nil($ptr))) //...and if it exists...
     $ptr->:=$fieldName //...we set the value
     $ok:=True
   End if 
End if
```
\$0:=\$ok // We don't actually need it, but it is a training database anyway...

メインのフォームに配置されたボタンのクリック処理はとても簡単ですが,サブフォームの内 部に配置されたボタンの処理はちょっと複雑です。

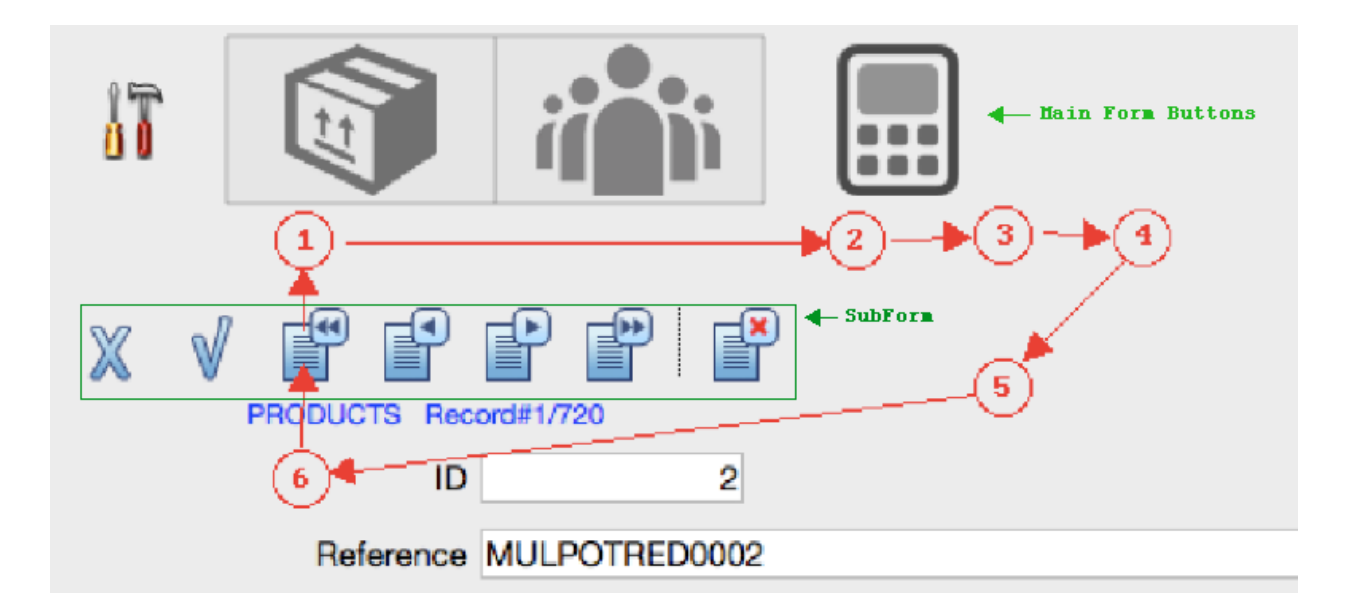

**ステップ1**: ボタンがクリックされました。ボタンのスクリプトは下記のとおりです。

*EXP\_HandleEventOnToolBar* (**Self**;**Form event**)

**ステップ2**: メソッド *EXP\_HandleEventOnToolBar* がコールされます。

```
$self:=$1$evt:=$2$buttonName:=OBJECT Get name(Object current)
```
ボタンのオブジェクト名より、ソース(リストあるいはページ)と実行するべきアクションが 判別できます。ボタンのオブジェクト名は, "\_LIST\_BUTTON\_QUERY\_", SUBSET\_, ALL\_, ADD\_, etc. のように定義されているからです。

## **Case of**

- **:** (\$buttonName="@\_LIST\_BUTTON\_@") \$buttonAction:=**Replace string**(\$buttonName;"\_LIST\_BUTTON\_";"")
- **:** (\$buttonName="@\_PAGE\_BUTTON\_@") \$buttonAction:=**Replace string**(\$buttonName;"\_PAGE\_BUTTON\_";"")

**End case** 

\$buttonAction:=**Substring**(\$buttonAction;1;**Length**(\$buttonAction)-1) \$pushedEvent:=-100

負のカスタムフォームイベント番号を返しているのは,既定イベントと競合しないためです。

ここでサブフォームに割り当てられた変数に対するポインターを取得します。

\$subformContainerPtr:=**OBJECT Get pointer**(Object subform container)

その変数にアクションを説明するテキストを代入します。

\$subformContainerPtr->:=\$buttonAction

後はサブフォームのメソッドに処理を委ねます。サブフォームのメソッドは,メインのフォー ムと同じコンテキストで実⾏されます。

**If** (\$pushedEvent<0)

 **CALL SUBFORM CONTAINER**(\$pushedEvent)

```
End if
```
**ステップ3**: ここからはサブフォームのコンテナに制御が移っています。

```
$pushedEvent:=Form event
$buttonAction:=""
$containerName:=OBJECT Get name(Object current)
$containerVarPtr:=OBJECT Get pointer(Object current)
$buttonAction:=$containerVarPtr->
```
アクションは、サブフォームの変数に代入されています。

## **Case of**

 **:** (\$pushedEvent<0)

フォームイベント番号が負の値だった場合にのみ,処理を続けます。通常のイベント,たとえ ば On Clicked などは除外する必要があります。

```
 If ($buttonAction#"")
     EXP_ExecMethodOnToolBar ($containerName;$buttonAction)
   End if 
 Else
```
# **End case**

**ステップ4**: メソッド *EXP\_ExecMethodOnToolBar* が適切なアクションをテーブルに対して 実⾏します。テーブル名は,サブフォームコンテナのオブジェクト名から特定できます。

```
$containerName:=$1
$buttonAction:=$2
```

```
If (Position("_PAGE_";$containerName)>0)
```

```
 $fl_IsPage:=True
```

```
 $tableName:=Replace string($containerName;"_OBJ_PAGE_BUTTONS_";"")
Else
```

```
 $fl_IsPage:=False
```

```
 $tableName:=Replace string($containerName;"_OBJ_LIST_BUTTONS_";"")
```
# **End if**

```
$tableName:=Substring($tableName;1;Length($tableName)-1)
$tablePtr:=EXP_Util_GetTablePtrFmName ($tableName)
$arrayIndex:=EXP_Util_FindTableIndex ($tableName)
```

```
$fl_RefreshInfos:=False
$fl_Redraw:=False
Case of 
   : ($buttonAction="QUERY")
     QUERY($tablePtr->)
    $f1 RefreshInfos:=(0K=1)
```
- **:** (\$buttonAction="PROPAGATE")(We will see this one later...) \$fl\_RefreshInfos:=**True**
- **:** (\$buttonAction="SUBSET")  **USE SET**("UserSet\_"+\$tableName) \$fl\_RefreshInfos:=**True**

```
...
```

```
: ($buttonAction="OK")
   SAVE RECORD($tablePtr->)
```

```
ar FieldsInList{0}{$arrayIndex}:=""
 $fl_Redraw:=True
```

```
 : ($buttonAction="FIRST")
   FIRST RECORD($tablePtr->)
   $fl_RefreshInfos:=True
```
**...**

# **Else**

# **End case**

```
If ($fl_RefreshInfos)
   If ($fl_IsPage)
     EXP_DB_PropagateSelection ($tableName;"PAGE")
     EXP_DB_SetButtonsState ($tableName;"PAGE")
   Else 
     EXP_DB_PropagateSelection ($tableName;"LIST")
   End if 
End if 
If ($fl_Redraw)
  $show=1$evt := -100
```
*EXP\_Explorer\_ShowTable (->\$show;\$tableName;\$evt)* 

```
End if
```
**ステップ5**: アクションの結果,サブフォームを更新する必要が発⽣するかもしれません。たと えば,「最初レコード」ボタンがクリックされた場合,同じボタンバーの「最初レコード」 「前レコード」ボタンを disable 状態に変更する必要があります。これを処理しているのが *EXP\_DB\_SetButtonsState* メソッドです。

```
$tableName:=$1
$where:=$2 //LIST or PAGE
```
\$tablePtr:=*EXP\_Util\_GetTablePtrFmName* (\$tableName)

\$tableNum:=**Table**(\$tablePtr)

## **Case of**

 **:** (\$where="LIST")

 **Else** //Therefore, it's a Page

```
 $buttonsName:="_SRC_PAGE_BUTTONS_"
 $buttonsPrefix:="_PAGE_BUTTON_"
 $fl_IsFirstRecord:=(Selected record number($tablePtr->)<=1)
 $fl_IsLastRecord:=(Selected record number($tablePtr->)>=
                             Records in selection($tablePtr->))
```
 \$toolbarName:=**Replace string**(\$buttonsName;"\_SRC\_";"\_OBJ\_")+ \$tableName+"\_"

\$flOK:=**False**

必要な情報が揃ったところで,メソッドをサブフォームのコンテキストで実⾏します。

 **EXECUTE METHOD IN SUBFORM**(\$toolbarName; "EXP\_SubForm\_SetButtonsState";\$flOK;\$buttonsPrefix; \$fl\_IsFirstRecord;\$fl\_IsLastRecord)

## **End case**

**ステップ6**: コールされている *EXP\_SubForm\_SetButtonsState* メソッドは,渡されたパラ メーターに基づき,適切なボタンを enabled または disabled 状態に設定します。

```
$buttonsPrefix:=$1
$fl_IsFirstRecord:=$2
$fl_IsLastRecord:=$3
```
\$ok:=**True**

```
$ptr:=OBJECT Get pointer(Object named;$buttonsPrefix+"FIRST_")
If (Not(Nil($ptr)))
   OBJECT SET ENABLED($ptr->;Not($fl_IsFirstRecord))
```
**End if** 

```
$ptr:=OBJECT Get pointer(Object named;$buttonsPrefix+"PREVIOUS_")
If (Not(Nil($ptr)))
   OBJECT SET ENABLED($ptr->;Not($fl_IsFirstRecord))
End if
```

```
$ptr:=OBJECT Get pointer(Object named;$buttonsPrefix+"NEXT_")
If (Not(Nil($ptr)))
```

```
 OBJECT SET ENABLED($ptr->;Not($fl_IsLastRecord))
```
**End if** 

```
$ptr:=OBJECT Get pointer(Object named;$buttonsPrefix+"LAST_")
If (Not(Nil($ptr)))
   OBJECT SET ENABLED($ptr->;Not($fl_IsLastRecord))
End if
```
*EXP\_DB\_PropagateSelection* (\$tableName;"PAGE") は完全な汎⽤メソッドです。デ ータベースに定義されたリレーションを解析し,下記のような処理をします。

- テーブル \$tableName にセレクションが存在すればリレーションを追跡します。
- リスト形式であれば,セレクション全体が対象となります。
- ページ形式であれば,カレントレコードが対象となります。
- それぞれのリレートテーブルにつき,対応するセレクションを作成します。
- フォームにそのセレクションを表示します。

 //First we will create the list of relations 1 to N and N to 1 **ARRAY POINTER**(\$ar\_1ToN;0) **ARRAY POINTER**(\$ar\_NTo1;0) *EXP\_DB\_FindRelations* (->\$ar\_1ToN;->\$ar\_NTo1)

 //We will also keep track of the table names where a selection has been done in order to not do it twice

## **ARRAY TEXT**(\$ar\_TableIsDone;0)

```
 //We start from the table that has been clicked last
$tablePtr:=EXP_Util_GetTablePtrFmName ($tableName)
```

```
If ($listOrPage="LIST") //It comes from a list
```
//So we should use the current selected lines

```
 //First, we will Push the current selection in order to switch back 
to it
```

```
 $setName:="UserSet_"+$tableName
 COPY SET($setName;"temp")
```

```
 $selectionName:="TempSel_"+$tableName
 CUT NAMED SELECTION($tablePtr->;$selectionName)
```
 //Then we will use the current selected records  **USE SET**(\$setName)

```
 //We call the method to propagate the selection from this table
 $fl_Found:=EXP_DB_PropagateSelection_1Tabl ($tablePtr;->$ar_1ToN;
                                      ->$ar_NTo1;->$ar_TableIsDone)
```

```
 //Then we restore the selection
```
## **USE NAMED SELECTION**(\$selectionName)

//No need to clear it, for we used CUT and not COPY //and highlight the previously highlighted records

#### **COPY SET**("temp";\$setname)

```
 //Corresponding to HIGHLIGHT RECORDS($tablePtr->;$setname)
```

```
Else //It comes from a Page
   //So it will be the current record
```
## **End if**

 //We can also know which tables can be used for display, in case we need it

```
ARRAY TEXT($ar_TablesPresentInForm;0)
EXP_DB_FindPossibleTables (->$ar_TablesPresentInForm)
```

```
 //But here, we will look for tables actually used for display
ARRAY TEXT($ar_TablesUsedInLists;0)
ARRAY TEXT($ar_TablesUsedInPages;0)
EXP_DB_FindDisplayedTables (->$ar_TablesPresentInForm;->
$ar_TablesUsedInLists;->$ar_TablesUsedInPages)
For ($i;1;Size of array($ar_TablesUsedInLists))
   EXP_DB_DisplayInfos ($ar_TablesUsedInLists{$i};"LIST")
End for
```
**For** (\$i;1;**Size of array**(\$ar\_TablesUsedInPages))

```
 EXP_DB_DisplayInfos ($ar_TablesUsedInPages{$i};"PAGE")
End for
```
# スケーラビリティに向けたプログラミング

## **v16マルチスレッディングに備える**

64ビット版の登場により, 4Dが使用できるRAMのサイズに上限がなくなり, 事実上, キャッ シュやメソッドのスタックに好きなだけメモリが割り当てられるようになりました。4D v15 R5およびv16では、マルチコアおよび/または複数のCPUを搭載したマシンの処理力が存分に 活⽤できるようになり,**スケーラビリティ**は容易に⼿が届く,現実的なものとなりました。

とはいえ,マルチコアCPUのマシンで実⾏しただけで,勝⼿にパフォーマンスがアップするわ けではありません。マルチスレッディングの恩恵にあずかるためには,その仕組みを正確に理 解する必要があります。この章では,4Dアプリケーションのパフォーマンスにおけるこの重要 な⼀歩に対し,どのように備えることができるのかを考慮します。

#### **並列および⾮同期処理プログラミング**

並列プログラミングは、テクニックの一種で、仕事をいくつもの小さな仕事に分割し、別々の 処理を同時に実⾏すれば,全体として早く仕事が完了できる,という原則に基づいています。 並列プログラミングはすべての処理に適⽤できるわけではありません。ある種のアルゴリズム は並列化が不可能ですが,データベース処理の多くは何らかの点で並列化できるものです。

並列プログラミングは,⾮同期プログラミングと密接な関連があります。アルゴリズムの各パ ートは、別のパートが完了するまで待機したり、互いに連絡を取り合ったりはしません。言い 換えるならば,プロセスに割り当てられる処理は,別のプロセスの状態に依存するようであっ てはならないということです。

8コアは1コアの8倍も⾼速であると期待するのは,よくある勘違いです。コンピューターがど んなに多くのコアを積んでいたとしても,システムバスとRAMは1個しかありません。CPUま たはコアのRAMに対するアクセスはいつでもシーケンシャル処理であり、本来,完全に独立し ているはずのプロセスも,そこでは待たされることになります。処理の内容がおもに計算であ れば,あまり問題にならないこですが,データベース処理の場合,CPUの内部キャッシュより もずっと多くのメモリが必要になるため,コア数が多ければ多いほど,これは深刻な問題にな ります。

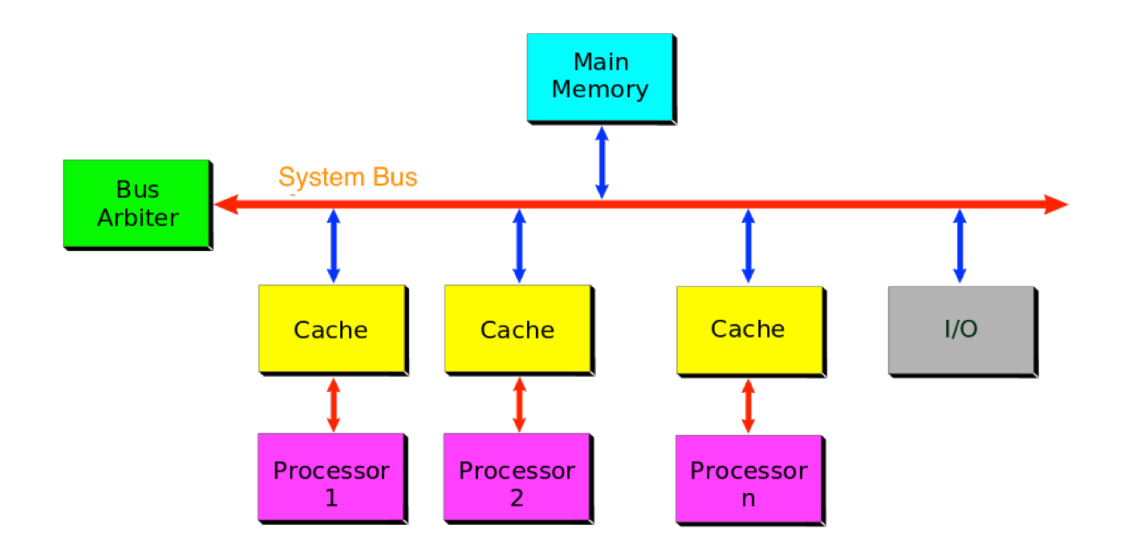

並列処理でもっとも厄介な問題のひとつは,その同時性に起因しています。ある種の仕事は, 独立的に実行することができますが、中には相互に依存しており、したがって同期が取られな ければならないものもあります。プロセスが別のバックグラウンドプロセスを起動し,時間を 要する処理をそのプロセスに実行させる場合,最初のプロセスは,2番目のプロセスに委ねた 処理の結果が必要になるまで,そのまま⾮同期で実⾏を続けることができます。

プロセス間の同期を取るために、セマフォが使用できる、と思うかもしれません。2番目のプ ロセスは計算を開始する前にセマフォをセットし,結果が出ると同時にセマフォを解除しま す。1番⽬のプロセスは結果が必要になるところまで処理を続け,そこまで達したらセマフォ がクリアされるまで待ち続ける、という仕組みです。しかし、残念ながら、プリエンプティブ モードでそれはできません。

マルチプロセスのアプリケーションは、時間を要する処理の多くをバックグラウンドで実行し ているため,そうではないアプリケーションよりもスムーズに動作するものです。反⾯,その ようなアプリケーションは往々にしてデバッグがずっと困難になります。気をつけていない と,デッドロック,つまり2個のプロセスが互いを待ち合っているような状況に陥ってしまい ます。しかも,タイミングが肝要なので,その問題はたまにしか発⽣しません。そして,マー フィーの法則が暗⽰しているように,デバッグ中にはなぜかその問題が発⽣しないのです。

憶えておきたいのは次の重要な点です。

スレッドとプロセスは同じものではありません。

4Dデベロッパーは,プロセスのことを互いに干渉することなくメソッドを同時に実行できるも の, として捉えていることが少なくありません。その見方は, 間違いではありませんが, 実態 は少し違います。

4Dの場合,**プロセス**は多くのものを共有しています。インタープロセスと名の付くもの(変 数,セット,命名セレクションなど)はすべて共有されているので,4Dのプロセスは別々のス レッドで実⾏することができません。そこで,4Dのプロセスはスケジューラーによって管理さ れ,⾃分の番が回ってきたときにだけ実⾏されるようになっています。

**スレッド**は,システムレベルの概念であり,オペレーションシステムのスケジューラーによっ て管理できる,独⽴した最⼩単位のプログラム命令の集合と定義することができます。

**コオペラティブ**なマルチタスキング(タイムシェアリングまたは⾮プリエンプティブマルチタ スキング)は、オペレーションシステムが実行中のプロセスから他のプロセスへコンテキスト の切り替えをしないタイプのマルチタスク処理です。このシステムでは、実行中のプロセスが ある時点で処理を⾃ら中断し,⾃主的に制御を他のプロセスに譲ることが関係しています。

**プリエンプティブ**なマルチタスキングは,システムがプロセスの協⼒を必要とせずに,その処 理に割り込んでタスクを中断したり,再開させたりするマルチタスク処理を指します。

アプリケーション内でメソッドを実行するプロセスは, 4Dスケジューラーによって管理されて おり、互いに協力し合わなければなければなりません。同じスレッドで実行されているので, デベロッパーは、特定のプロセスが4Dのランタイムエンジンをコールせずに無限ループを実行 するなど,スレッドを独占するようなことがないよう,注意する必要があります。

4Dが⾃動的に起動するプリエンプティブなプロセスには,1MBのスタックメモリが割り当てら れます。このサイズは,SET DATABASE PARAMETER のセレクター53番で変更することがで きます。この値をおおきくすれば,各クライアントのために作成されるプリエンプティブスレ ッドの合計が無視できない量になってしまい,同時に接続できるクライアントの数が減るかも しれません。反対に,512KBあるいは256KBに抑えることもできます。ここは最適化のセンス が問われる部分です。変数テーブルのサイズや,メソッド連鎖の数など,メモリを欲するもの は,他にもいろいろあるからです。

### **プリエンプティブ・マルチスレッディング: どのように備えられるか**

v15の時点で,4D Server は核となる部分の3/4でプリエンプティブマルチスレッディングを 採用していました。つまり,4D Server を構成している主要なサーバー3個のことです。

**a. DB4D:**

データベースサーバーとも呼ばれ,データそのものに対するアクセス全般を統御するデータベ ースエンジンがこれに含まれています。他のサーバーは,必ずDB4Dを介してデータにアクセ スし,直接,データにアクセスすることはしません。デスクトップ版のDB4Dはコオペラティ ブ,サーバー版のDB4Dはプリエンプティブです。スレッドは,同じメモリコンテキスト上で 動作するプロセスのことである、ということができます。一般にスレッドが軽量とされている のは、その切り替えに際してメモリコンテキストの変更が発生しないためです。

DB4Dの仕事は、基本的にプリエンプティブであり、プリエンプティブスレッドを使用して実 ⾏されることになります。クライアント側でローカルではないプロセスが作成されるたびに, サーバー側で対応するプロセスが作成されます。このプロセスはコオペラティブであり,4Dが 両プロセス間の同期を取っています。4D Server は,それらに加えてプリエンプティブなプロ セスのペアもクライアントプロセス毎に作成します。コオペラティブなスレッドは DELAY PROCESS や GET PROCESS VARIABLE といったアプリケーションのリクエストを処理し, プリエンプティブなスレッドはクエリ,並び替え,インデックスの管理といったデータベース のオペレーションを処理します。これらのオペレーションは,複数のコアに分散することがあ ります。加えて,Begin SQL/End SQL ブロック内に記述されたSQLリクエストを処理するた めのプリエンプティブスレッドが作成されることもあります。

#### **b. アプリケーションサーバー**

4Dプロセスを実⾏し,メソッドを評価するためのサーバーです。4D Remote からのリクエス トを処理し、必要な数の4Dプロセスを作成し、データを処理したりクエリを実行したりする場 合には,DB4Dと対話します。

#### **c. SQLサーバー**

SQLクエリを処理するためのサーバーです。SQLクエリを解析し,処理するためのSQLエンジ ンが含まれますが, 4Dコールに変換したSOLクエリがDB4Dに渡されているのであり, SOLサ ーバーが直接データにアクセスするわけではありません。4D v11 SQLで初めて登場したとき から,このサーバーはマルチスレッディングに対応したアプリケーションであり,マルチコア アーキテクチャの恩恵にあずかることができました。デベロッパーは,オペレーションシステ ムがスレッドに処理を分散する様⼦を観察し,コードを書き換えることによって,データベー スの速度を向上させることができます。たとえば,CPUサイクルをチェックすることにより, ほんとうにマルチコアモデルが活用されているか、ある程度は判断することができます。

データアクセス処理,インデックスおよびデータベースの管理全般,さらにSQLエンジンのコ ールは、プリエンプティブマルチスレッディングに対応しており、コア数を有効に利用するこ とができます。これには,キャッシュのフラッシュ,インデックスの作成,ログファイルの作 成,といった操作が含まれます。

#### **d. HTTPサーバー**

HTTPクエリおよびREST (**Re**presentational **S**tate **T**ransfer) リクエストを処理するためのサ ーバーです。HTTPおよびRESTの原則を踏襲したAPI,と⾔い換えても良いでしょう。普通は Webサーバーとして運用されますが, RESTやJSONといったテクノロジーを使用したデータサ ーバーとしても使⽤することができます。HTTPサーバーが直接データにアクセスすることは なく,DB4Dと対話することにより,データを処理したりクエリを実行したりします。

このように, 4Dは多数のプロセスを同時に実行しているのであり, マルチタスクであるという ことができます。あるプロセスがユーザーからの入力を待っている間,別のスレッドは実際に クエリを実⾏しているかもしれません。このマルチタスキングはシステムスレッドを使⽤して いるため, マルチコアあるいはマルチプロセッサ搭載マシンの能力を存分に引き出すことがで きます。結果的に全体のパフォーマンスにも向上と安定が期待できます。

多数のクライアントが同時に接続し,同時にさまざまなデータベースオペレーションを実⾏で きるということは,スケーラビリティにも寄与します。それらのオペレーションは別々のプリ エンプティブスレッドで実行されるためです。この並行処理モデルのメリットは、CPUの数に ⽐例してアプリケーションの規模も拡⼤できる点にあります。それぞれのクライアントプロセ スは,処理能⼒の向上から均等に益を受けます。

インデックスの管理,データキャッシュ,SOLサーバーに対する外部コールの処理は,それぞ れ定められたプリエンプティブスレッドで実⾏されます。こうした処理のために,プロセスの 数だけプリエンプティブスレッドを作成して管理する必要はありません。いずれにしても, プ リエンプティブスレッドの制御は基本的にオペレーションシステムの仕事となります。

v15以前, ほんとうの意味でマルチスレッディングの恩恵にあずかることができたのは, 4D Server のほうであり,シングル版で得られるメリットは限定的でした。v16では,アプリケー ションサーバーもプリエンプティブマルチスレッディングが使⽤できるようになります。

#### **ワーカー,プロセス,ウインドウコンテキストを理解する**

v15R5およびv16以降,**ワーカー**と呼ばれる新しいタイプのプロセスが存在します。ワーカー は基本的には通常のプロセスと同じですが,両者間には以下のような違いがあります。

• プロセスは **New process** で開始します。

\$process:=**New process**("MyMethod";\$stackSize;"Name";\$param1;\$param2;…)

- コマンドはプロセス番号を返し,それを介してプロセスにアクセスすることができます。 メソッド MyMethod はパラメーターを受け取り、最後までコードを実行し、その後、4Dに よってプロセスは終了させられます。
- ワーカーは **CALL WORKER** で開始します。

**CALL WORKER**("WorkerName";"MyMethod";\$param1;\$param2;…)

- ワーカーを識別するのはその名前であり,番号ではありません。メソッド MyMethod はパ ラメーターを受け取り,最後までコードを実⾏しますが,その後,いつでも新しいメソッ ドを実⾏できる状態のままメモリに残り続けます。
- ワーカーあるいはプロセスがコオペラティブまたはプリエンプティブというわけではあり ません。そうではなく,どちらもコオペラティブまたはプリエンプティブスレッドによっ て実行することができ,それを決めるための新しい設定 "実行モード" がメソッドプロパテ ィに追加されました。第1の選択肢はプリエンプティブモード,第2の選択肢はコオペラテ ィブモードでメソッドが実⾏されることを意味します。

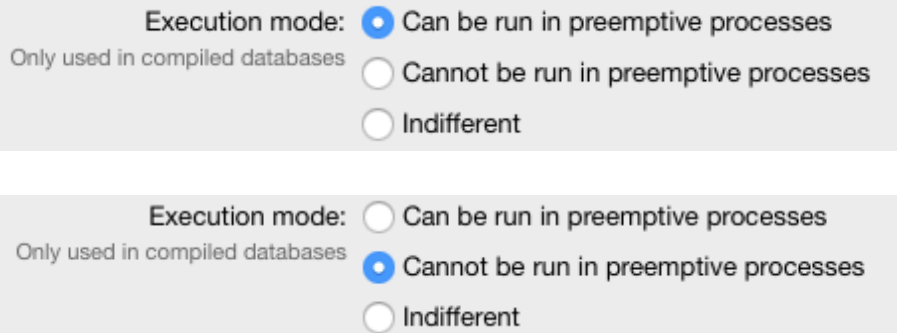

• プロセスとは、そのプロセスがフォームを表示していれば CALL PROCESS コマンド, そ うでなければ,外部から SET PROCESS VARIABLE や VARIABLE TO VARIABLE のよう なコマンドで書き換えられた変数をそのプロセス内で参照することによって通信します。

- ワーカーとは,**CALL WORKER** コマンドで通信します。各ワーカーは "メールボックス" を 持っており,ワーカーをコールすると,そのメールボックスにメッセージが投函されま す。実⾏中のメソッドを終了したワーカーは,メールボックスの中を確認し,メッセージ をみつけると,それを処理します。コールと同時にメッセージが処理されるわけではあり ません。つまり,この処理は⾮同期です。
- ワーカーとプロセスは,どちらもプリエンプティブモードでメソッドを実行できるとはい え,できればワーカーを使⽤し,ほんとうに必要がなくなるまではメモリに残しておくこ とが強く勧められています。プロセスまたはワーカーを作成することは,4Dにとってかな りの負担になるためです。
- プロセスは,メソッドの最後まで到達するとすぐに終了しますが,ワーカーはメソッド終 了後も別のメソッドを実⾏できる状態のまま存在し続けています。終了させるためには, **KILL WORKER** コマンドを明示的に使用する必要があります。
- コオペラティブモードであれば,プロセスまたはワーカーはどんなメソッドでも実⾏する ことができます。一方、プリエンプティブモードでは、実行できるメソッドに次のような 条件があります。
	- ユーザーインタフェースがないこと
	- インタープロセス変数を使用していないこと
	- コンパイルモードで実⾏していること
	- SET/GET PROCESS VARIABLE, VARIABLE TO VARIABLE を使用していないこと
- フォームを表⽰しているプロセスとは,**CALL FORM** で通信することもできます。

**CALL FORM**(\$window2call;"MyMethod";\$param1;\$param2;…)

この新しいコマンドは,フォームをコールしているというよりは,ワーカーと同じメッセージ ングの仕組み(メールボックス)を使⽤し,ウインドウとの通信を実現するものです。それぞ れのウインドウは,メールボックスを持っています。上記コマンドは, \$window2call で指 定されたウインドウに関連づけられたコンテキストをコールし, \$param1, \$param2 といっ たパラメーターを渡してメソッド MyMethod を実⾏させる働きをします。任意のプロジェク トメソッドを実⾏することができ,そのウインドウに表⽰されているフォームオブジェクトに アクセスすることができます。

# **メッセージング,スライシング,チャンキング**

ここまで説明してきたようなスケーラビリティを実現するためには,**新しいスタイルのプログ ラミング**を実践しなければなりません。コードを組み⽴てる上での考え⽅をどのように変えな ければならないのかを⽰すために,"testWorkerJPR" というサンプルを⽤意しました。

# **メッセージング**

サンプルに収められているメソッドは,そのほとんどがJSONオブジェクトをパラメーターと して使⽤し,そのオブジェクトを特定のプロセスに送ることにより,プロセス間の通信を成し 遂げています。つまり,従来とは異なる⽅法でメッセージングを実現しています。従来のプロ グラミングでは、(<>messageのような)インタープロセス変数を外部からセットすること により, 別プロセスをコールしていました。

<>Message:="GRAPH" **CALL PROCESS**(1)

コールされたほうのプロセスは,次のようにメッセージを処理しました。

## **Case of**

- **:** (\$event=On Outside Call) \$message:=<>Message <>Message:="GRAPH" **Case of** 
	- **:** (\$message="INIT")
	- **:** (\$message="GRAPH") //Code is here

新しいスタイルでは,メッセージングの仕組みそのものをコーディングすることはしません。 そこは4Dが⾃動的に処理してくれるからです。

**OB SET**(\$object;"WHAT2DO";"IDENT\_PROCESS") **OB SET**(\$object;"THERMOID";\$thermoID) **OB SET**(\$object;"WORKERMODE";\$mode) **CALL FORM**(\$window2call;"CF\_Talk2Form";\$object)
参照 \$window2call のウインドウに表示されているフォームがコールされ, プロジェクトメ ソッド CF\_Talk2Form が実⾏されます。

```
$object:=$1$what2do:=OB Get($object;"WHAT2DO")
$mode:=OB Get($object;"WORKERMODE")
$thermoID:=OB Get($object;"THERMOID")
Case of
```

```
 : ($what2do="IDENT_PROCESS")
```
メソッド CF\_Talk2Form はウインドウに表⽰されている**フォームのコンテキスト**で評価され ます。つまり,そのフォームに表⽰されているフォームオブジェクトに変数名(ここでは ar\_ProcessNb)またはオブジェクト名 ("\_THERMO\_00")でアクセスすることができます。

ar\_ProcessNb{\$thermoID}:=**OB Get**(\$object;"CURPROCESS") **OBJECT Get pointer**(Object named;"\_THERMO\_00")->:=\$percent

メッセージングの仕組みにより,ウインドウに表⽰されたフォームだけでなく,ワーカーもパ ラメーターを渡してコールすることができます(**CALL WORKER**)。ただ,ここで紹介してい いるのはいずれも非同期プログラミングなので,コールと同時にメソッドが実行されると考え てはいけません。コールされたワーカーがメソッドを実行するのは、ワーカーが実行中のメソ ッドを終え,メッセージボックスから新しいメッセージを取り出した後のことになります。

## **スライシング**

ある程度の時間を要する仕事や、複雑な仕事を分割し、それぞれが互いに独立したプリエンプ ティブなプロセスによって別々に処理できるよう振り分けることを**スライシング**と⾔います。 サンプルデータベースには,そのような例が収められています。

```
$nbRecords:=Records in table([Cities])
If (scount=0)$sliceSize:=$nbRecords
Else 
  $sliceSize:=$nbRecords\$count
```
**End if** 

**OBJECT SET VISIBLE**(\*;"\_TIMER\_";**True**)

```
$sliceNb:=0
For ($i;1;Size of array(ar_ProcessNb))
  If (ar_ProcessNb{$i}>0)
     $sliceNb:=$sliceNb+1
     $first:=(($sliceNb-1)*$sliceSize)+1
     $last:=$first+$sliceSize
     If ($last>$nbRecords)
       $last:=$nbRecords
     End if
```
タスクの内容は,150万件のレコードから統計的なレポートを作成するというものです。ワー カー数は,変数 \$count に代入されています。各ワーカーに割り当てられる仕事の量が計算さ れ、スライスのサイズ \$sliceSize が決まります。\$first と \$last は、各ワーカーが処 理するべきレコードの範囲です。たとえば、8個のワーカーを使用するのであれば、それぞれ に仕事の1/8を割り当てることになります。しかし,8コアCPUのコンピューター上で実行した としても,処理速度が8倍になるわけではありません。レコード,つまりアドレステーブルに 対するアクセスが発生するときには、内部的な排他ロック(ミューテックス)が使用されるた めです。それでも,全体の処理はずっと⾼速になることでしょう。コア数以上に仕事を細かく 分割してはいけません。1個のコアに1個のタスクを割り当てることに意味があります。

すべてのアルゴリズムがスライスできるわけではないでしょう。あるいは、別の方法でタスク を分割する必要があるかもしれません。

## **チャンキング**

複数のワーカーが効率的に仕事を進められるようにするためのテクニックのひとつにチャンキ ングがあります。たとえば,いくらか時間を要する処理(数分間)にワーカーが取りかかって いる状況を想像してください。この処理を中断するためには,ワーカーをコールし,仕事の途 中であっても処理を終了するように命令しなければなりません。サンプルでは,下記のような コードが使⽤されています。

- **:** (\$what2Do="BANG")
	- **OB SET**(\$object;"WHAT2DO";"AGONY") **CALL FORM**(\$window2call;"CF\_Talk2Form";\$object) **KILL WORKER**

しかし、ワーカーがメッセージを受け取るのは、実行中のメソッドを終了した後であり、それ はずっと後のことになるかもしれません。そうではなく、実行中のワーカーにも外部からメッ セージを送ることができるようにするためには,ワーカーの処理を時間のチャンクに分割し, 定期的(たとえば2分毎)に必ずメッセージを確認して,作業を中断できるようなポイントを 設けることが必要です。たとえば,次のようなことができます。

- 計算途中の状態や値など、使用中のローカル変数を1個のオブジェクト変数にコピーする
- そのオブジェクト変数をパラメーターとしてワーカー⾃⾝にメッセージを送る
- メッセージを受信したらローカル変数を再現し,中断したところから処理を再開する

あるいは,オブジェクトの代わりにプロセス変数を使⽤しても構いません。ワーカーを終了す るまで,プロセス変数は残されています。

こうした理由により, For...End ループよりも Repeat...Until ループをのほうがワーカーのコ ーディングには適しています。前者の場合、ループを途中で中断しなければなりませんが、そ れはあまり推奨されていない⽅法です。